# Vigirex RHU et RHUs Relais de protection et surveillance Guide utilisateur

07/2017

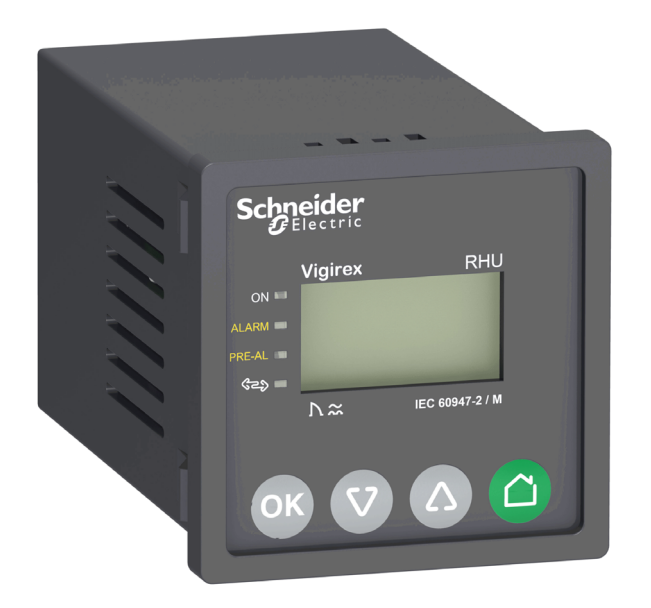

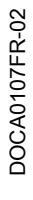

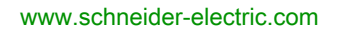

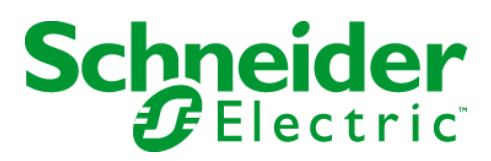

Le présent document comprend des descriptions générales et/ou des caractéristiques techniques des produits mentionnés. Il ne peut pas être utilisé pour définir ou déterminer l'adéquation ou la fiabilité de ces produits pour des applications utilisateur spécifiques. Il incombe à chaque utilisateur ou intégrateur de réaliser l'analyse de risques complète et appropriée, l'évaluation et le test des produits pour ce qui est de l'application à utiliser et de l'exécution de cette application. Ni la société Schneider Electric ni aucune de ses sociétés affiliées ou filiales ne peuvent être tenues pour responsables de la mauvaise utilisation des informations contenues dans le présent document. Si vous avez des suggestions, des améliorations ou des corrections à apporter à cette publication, veuillez nous en informer.

Vous acceptez de ne pas reproduire, excepté pour votre propre usage à titre non commercial, tout ou partie de ce document et sur quelque support que ce soit sans l'accord écrit de Schneider Electric. Vous acceptez également de ne pas créer de liens hypertextes vers ce document ou son contenu. Schneider Electric ne concède aucun droit ni licence pour l'utilisation personnelle et non commerciale du document ou de son contenu, sinon une licence non exclusive pour une consultation « en l'état », à vos propres risques. Tous les autres droits sont réservés.

Toutes les réglementations locales, régionales et nationales pertinentes doivent être respectées lors de l'installation et de l'utilisation de ce produit. Pour des raisons de sécurité et afin de garantir la conformité aux données système documentées, seul le fabricant est habilité à effectuer des réparations sur les composants.

Lorsque des équipements sont utilisés pour des applications présentant des exigences techniques de sécurité, suivez les instructions appropriées.

La non-utilisation du logiciel Schneider Electric ou d'un logiciel approuvé avec nos produits matériels peut entraîner des blessures, des dommages ou un fonctionnement incorrect.

Le non-respect de cette consigne peut entraîner des lésions corporelles ou des dommages matériels.

© 2017 Schneider Electric. Tous droits réservés.

# Table des matières

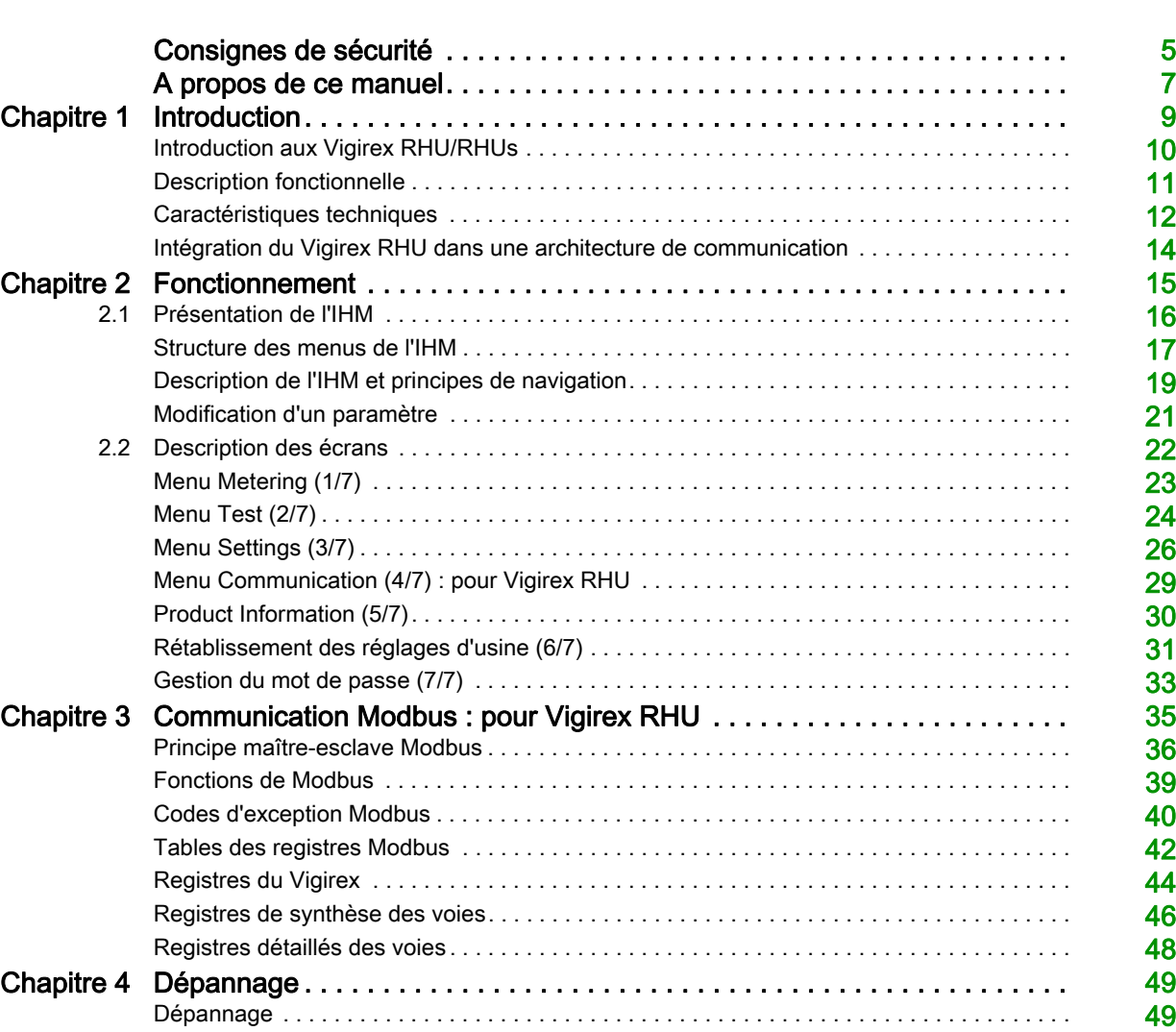

# <span id="page-4-0"></span>Consignes de sécurité

## Informations importantes

## AVIS

Lisez attentivement ces instructions et examinez le matériel pour vous familiariser avec l'appareil avant de tenter de l'installer, de le faire fonctionner, de le réparer ou d'assurer sa maintenance. Les messages spéciaux suivants que vous trouverez dans cette documentation ou sur l'appareil ont pour but de vous mettre en garde contre des risques potentiels ou d'attirer votre attention sur des informations qui clarifient ou simplifient une procédure.

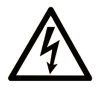

La présence de ce symbole sur une étiquette "Danger" ou "Avertissement" signale un risque d'électrocution qui provoquera des blessures physiques en cas de non-respect des consignes de sécurité.

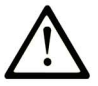

Ce symbole est le symbole d'alerte de sécurité. Il vous avertit d'un risque de blessures corporelles. Respectez scrupuleusement les consignes de sécurité associées à ce symbole pour éviter de vous blesser ou de mettre votre vie en danger.

# **DANGER**

DANGER signale un risque qui, en cas de non-respect des consignes de sécurité, provoque la mort ou des blessures graves.

# **AVERTISSEMENT**

AVERTISSEMENT signale un risque qui, en cas de non-respect des consignes de sécurité, peut provoquer la mort ou des blessures graves.

# A ATTENTION

ATTENTION signale un risque qui, en cas de non-respect des consignes de sécurité, peut provoquer des blessures légères ou moyennement graves.

# **AVIS**

AVIS indique des pratiques n'entraînant pas de risques corporels.

## REMARQUE IMPORTANTE

L'installation, l'utilisation, la réparation et la maintenance des équipements électriques doivent être assurées par du personnel qualifié uniquement. Schneider Electric décline toute responsabilité quant aux conséquences de l'utilisation de ce matériel.

Une personne qualifiée est une personne disposant de compétences et de connaissances dans le domaine de la construction, du fonctionnement et de l'installation des équipements électriques, et ayant suivi une formation en sécurité leur permettant d'identifier et d'éviter les risques encourus.

## Présentation

#### Objectif du document

<span id="page-6-0"></span>L'objectif de ce manuel est de fournir aux utilisateurs, installateurs et personnels de maintenance les informations techniques nécessaires pour utiliser le Vigirex RHU/RHUs conformément aux normes IEC.

#### Champ d'application

Les caractéristiques techniques des équipements décrits dans ce document sont également fournies en ligne. Pour accéder à ces informations en ligne :

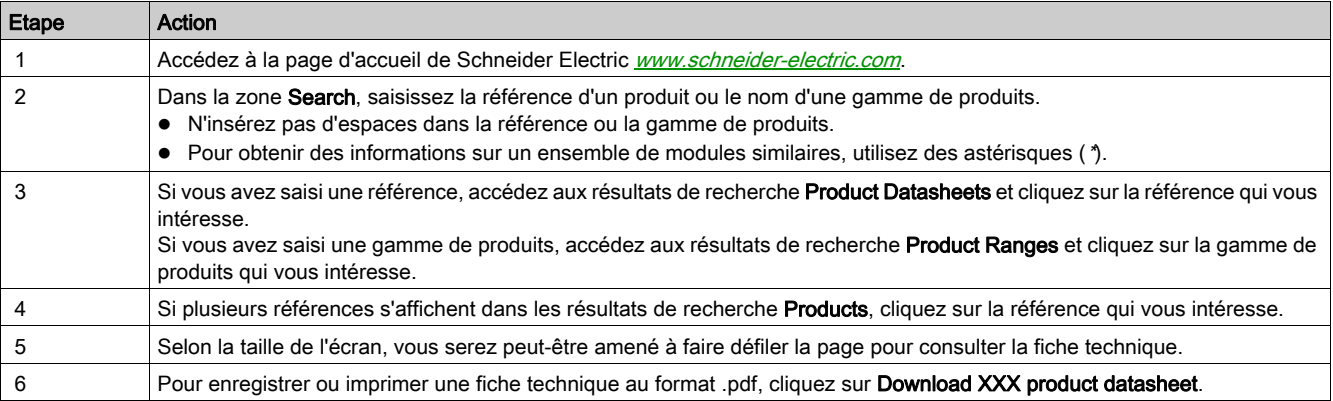

Les caractéristiques présentées dans ce manuel devraient être identiques à celles fournies en ligne. Toutefois, en application de notre politique d'amélioration continue, nous pouvons être amenés à réviser le contenu du document afin de le rendre plus clair et plus précis. Si vous constatez une différence entre le manuel et les informations fournies en ligne, utilisez ces dernières en priorité.

### Document(s) à consulter

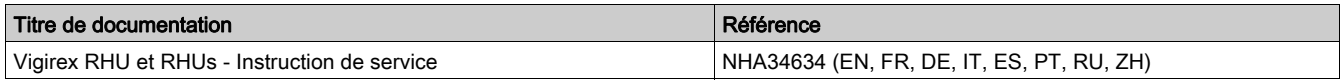

Vous pouvez télécharger ces publications et autres informations techniques depuis notre site web à l'adresse : http://www.schneider-electric.com/en/download

# Contenu de ce chapitre

<span id="page-8-0"></span>Ce chapitre contient les sujets suivants :

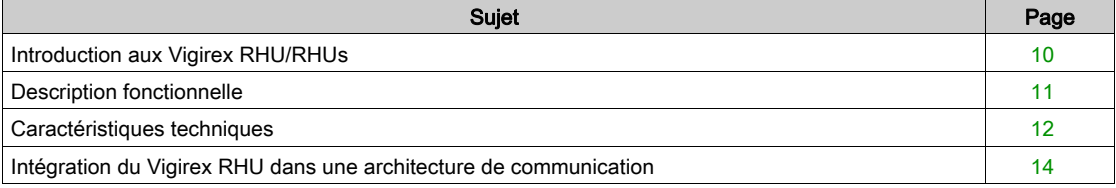

## <span id="page-9-1"></span><span id="page-9-0"></span>Introduction aux Vigirex RHU/RHUs

#### Présentation

Vigirex est une gamme complète de produits de protection contre les défauts d'isolement destinée à tout type d'installation CA, y compris les systèmes de distribution d'alimentation, de sous-distribution et de commande industrielle. Les appareils Vigirex fonctionnent dans des systèmes TT, TNS et IT (pour la protection des personnes contre tout contact direct). Dans les systèmes IT, l'impédance de boucle doit nécessairement être élevée.

Les relais sont de type A et CA, tel que défini par la norme IEC/EN 60947-2 (annexe M).

Installé à l'avant des tableaux et panneaux, le dispositif de surveillance de fuite à la terre Vigirex RHU/RHUs apporte une aide précieuse pour la maintenance des installations électriques.

Vigirex RHU/RHUs :

- surveille le courant de fuite à la terre ;
- identifie les défauts d'isolement avant qu'ils ne deviennent dangereux pour les personnes et les biens ;
- protège les moteurs ;
- protège les conducteurs à la terre ;
- protège les biens contre les risques d'incendie ;
- protège les personnes contre tout contact direct et assure une protection complémentaire contre les contacts directs.

#### Normes

Les relais Vigirex RHU/RHUs sont conçus pour répondre aux normes suivantes :

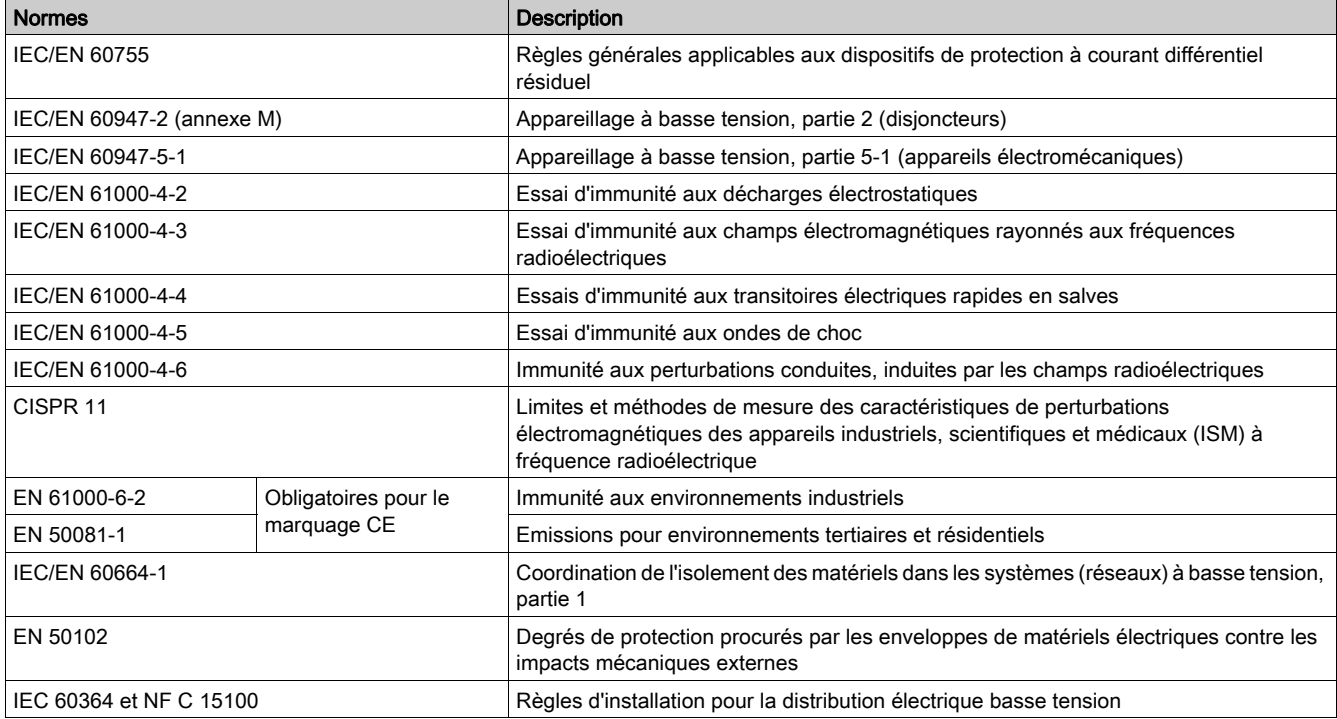

Le Vigirex RHU/RHUs respecte la norme IEC 60947-2 (Annexe M). Il a passé avec succès la séquence d'essais MI à MIV.

La gamme Vigirex détient la certification OC.

## <span id="page-10-1"></span><span id="page-10-0"></span>Description fonctionnelle

#### Présentation

La protection différentielle consiste à mesurer le courant de fuite à la terre d'une installation électrique, et à provoquer la coupure de l'installation lorsque le courant devient dangereux pour les personnes et les biens.

#### **Fonctions**

Le Vigirex RHU/RHUs est utilisé avec un capteur de type tore (ouvrant ou fermé) ou cadre sommateur.

- mesure le courant de fuite à la terre détecté par le tore ;
- affiche le courant de fuite à la terre ;
- provoque l'ouverture du disjoncteur de protection de l'installation par une bobine MN ou MX, lorsque le courant de fuite à la terre dépasse le seuil IΔN pendant une période supérieure à la temporisation Δt ; applique deux seuils de surveillance de l'isolement, l'un pour une préalarme et l'autre pour une alarme ;

Le Vigirex RHU s'intègre parfaitement dans l'architecture Smart Panel en communiquant avec la ligne série Modbus.

#### Déclenchement d'une alarme

Le seuil d'alarme "I alarm" signale le dépassement d'un seuil de courant au-delà duquel le défaut d'isolement est devenu dangereux pour l'installation.

Une alarme est activée dès que le courant de fuite à la terre mesuré dépasse le seuil d'alarme (I alarm) sur le tore pendant une période supérieure à la temporisation avant alarme (t alarm, en millisecondes ou secondes).

- Lorsqu'une alarme est active, les voyants ALARM et PRE-AL s'allument.
- Si l'alarme est déclenchée, l'écran Metering s'affiche et la valeur de courant de fuite à la terre clignote.

#### Déclenchement d'une préalarme

Le seuil de préalarme "I pre-alarm" signale le dépassement d'un seuil de courant au-delà duquel le défaut d'isolement doit être éliminé avant de devenir dangereux pour l'installation.

Une préalarme est activée dès que le courant de fuite à la terre mesuré dépasse le seuil de préalarme pendant une période supérieure à la temporisation avant préalarme (t pre-alarm, en millisecondes ou secondes).

- Lorsqu'une préalarme est active, le voyant PRE-AL s'allume.
- Si la préalarme est déclenchée, l'écran Metering s'affiche et la valeur de courant de fuite à la terre clignote.

# <span id="page-11-1"></span><span id="page-11-0"></span>Caractéristiques techniques

# Type de réseau à surveiller

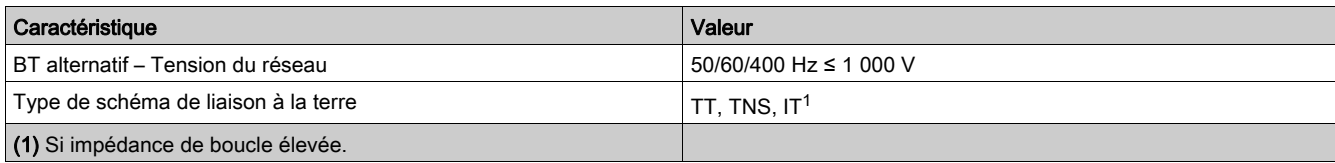

# Caractéristiques électriques

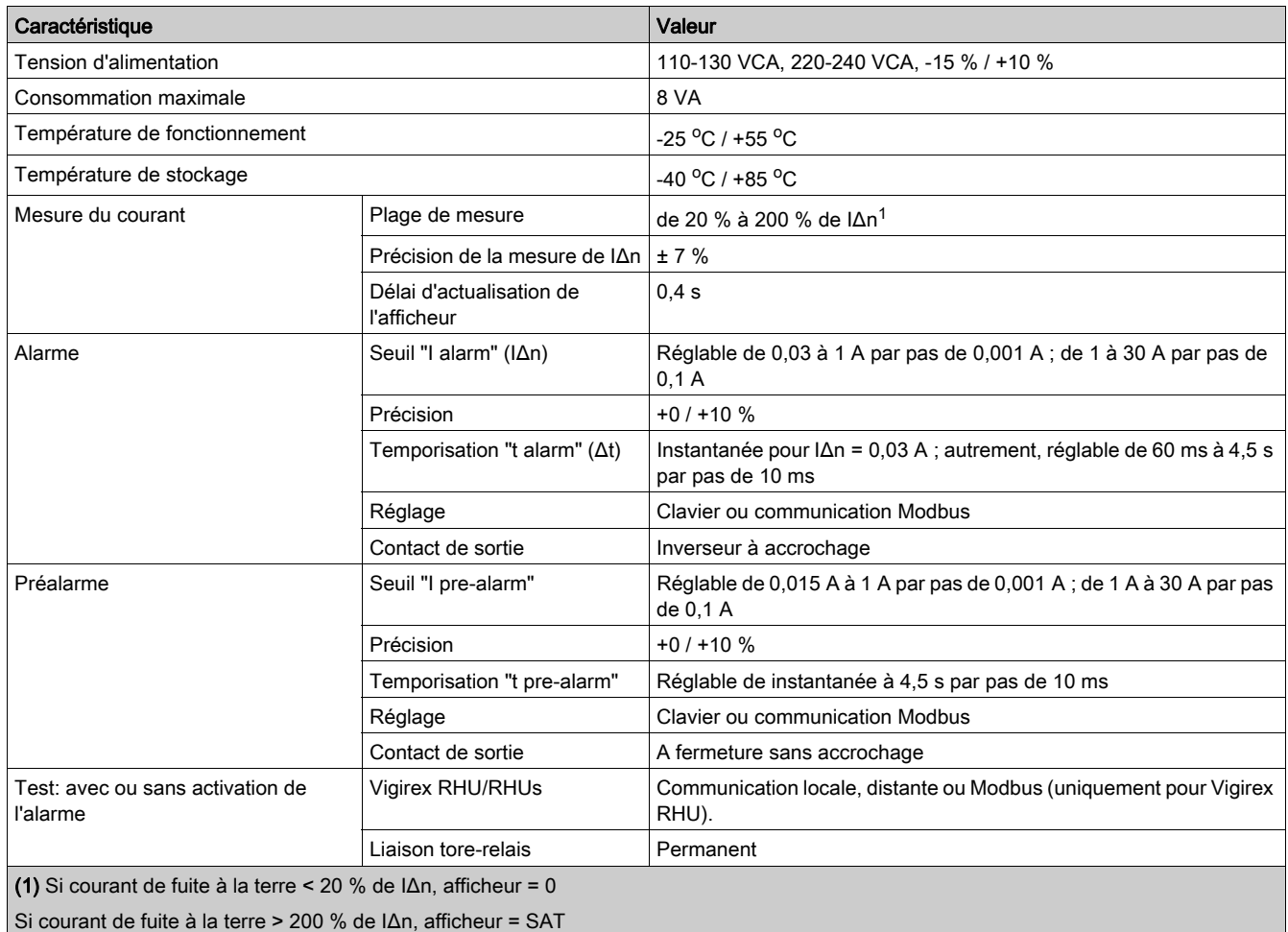

## Caractéristiques des contacts de sortie suivant la norme IEC 60947-5-1

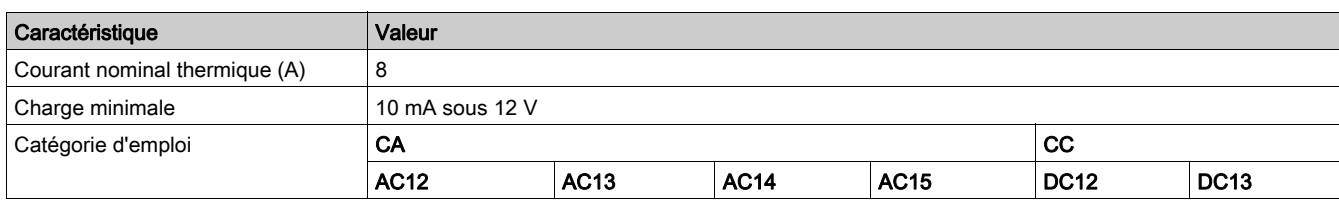

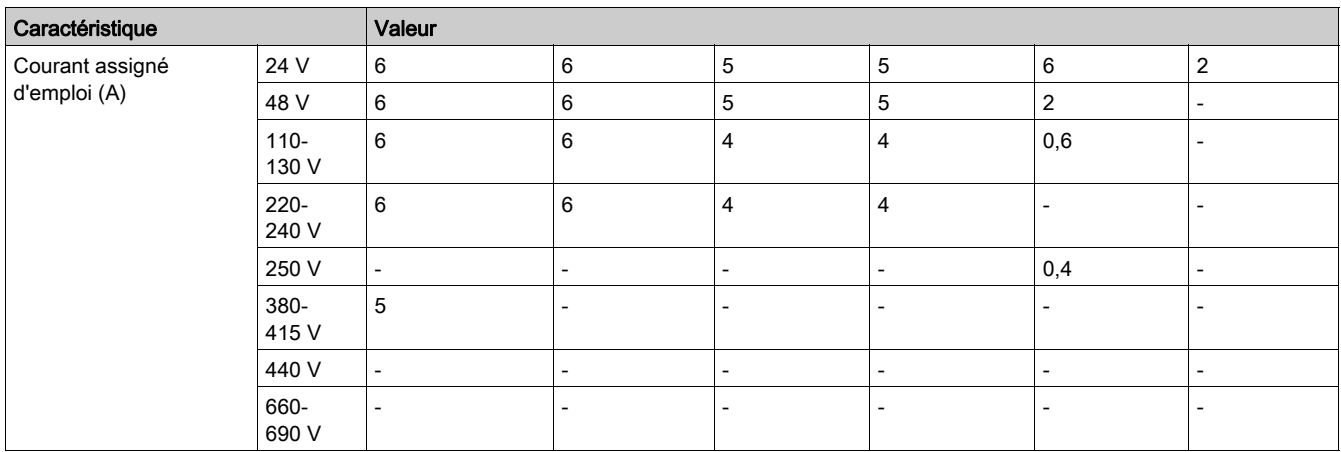

## Caractéristiques mécaniques

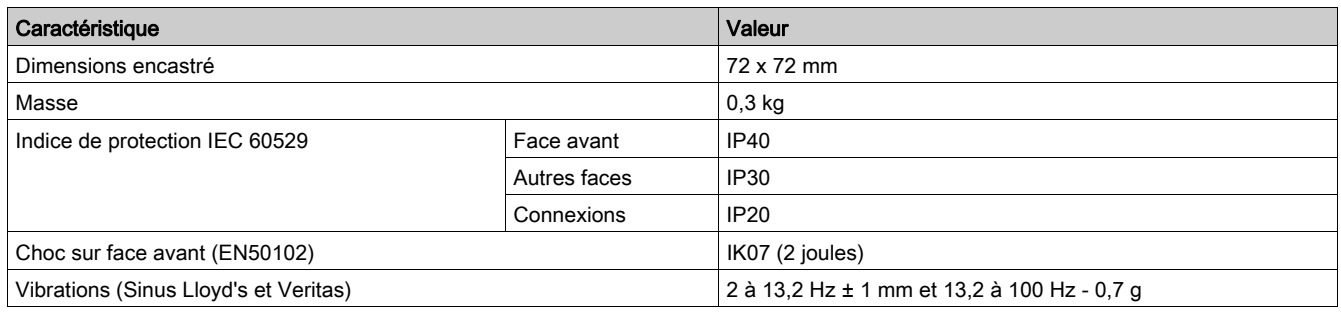

## Conditions environnementales

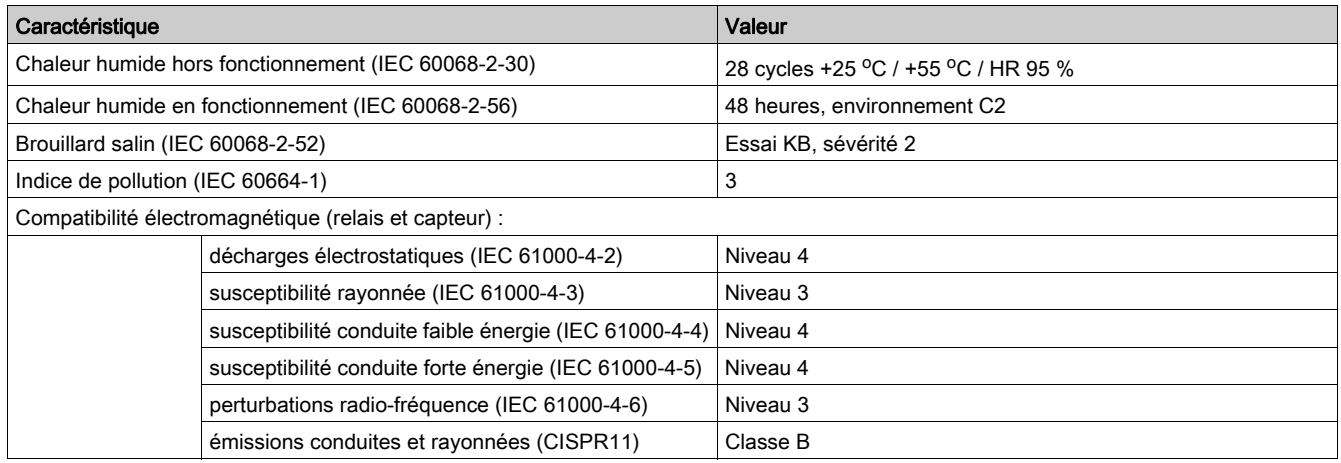

# <span id="page-13-1"></span><span id="page-13-0"></span>Intégration du Vigirex RHU dans une architecture de communication

## Architecture de communication

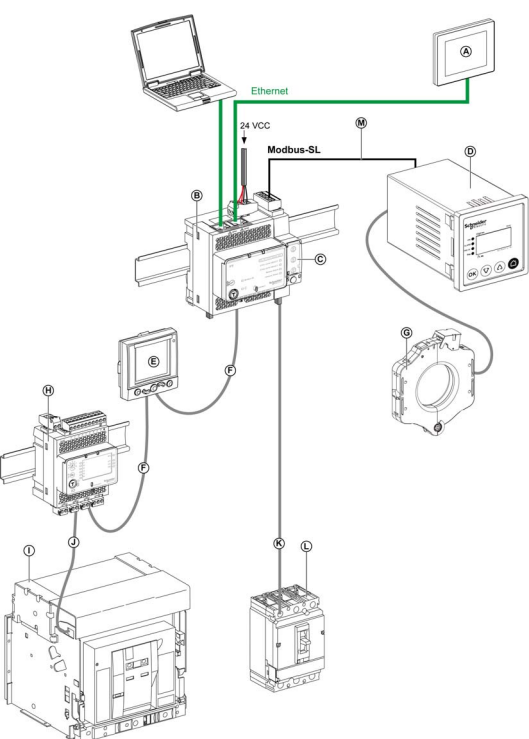

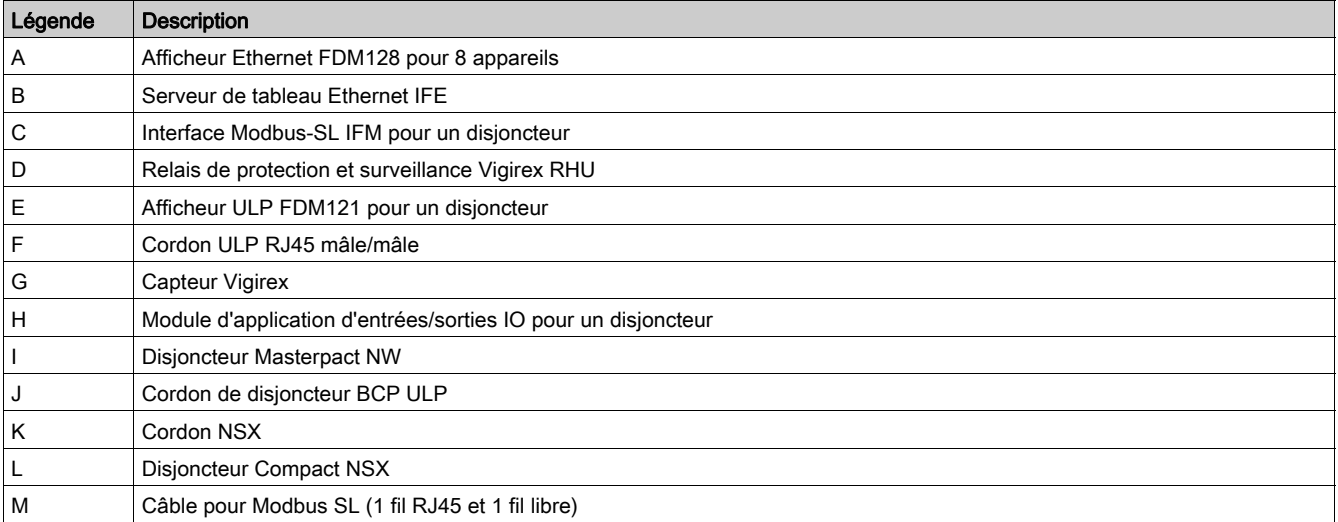

# Contenu de ce chapitre

<span id="page-14-0"></span>Ce chapitre contient les sous-chapitres suivants :

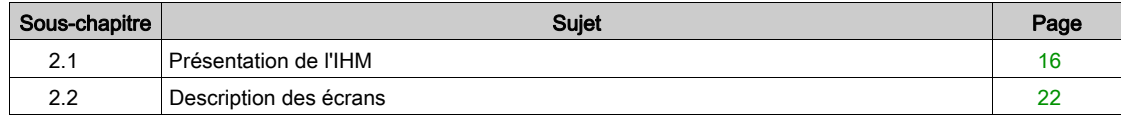

# <span id="page-15-1"></span><span id="page-15-0"></span>Sous-chapitre 2.1 Présentation de l'IHM

## Contenu de ce sous-chapitre

Ce sous-chapitre contient les sujets suivants :

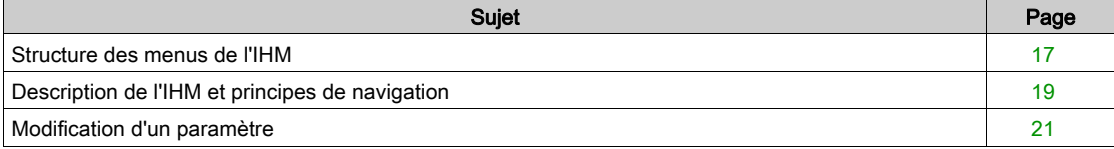

## <span id="page-16-1"></span><span id="page-16-0"></span>Structure des menus de l'IHM

#### Présentation

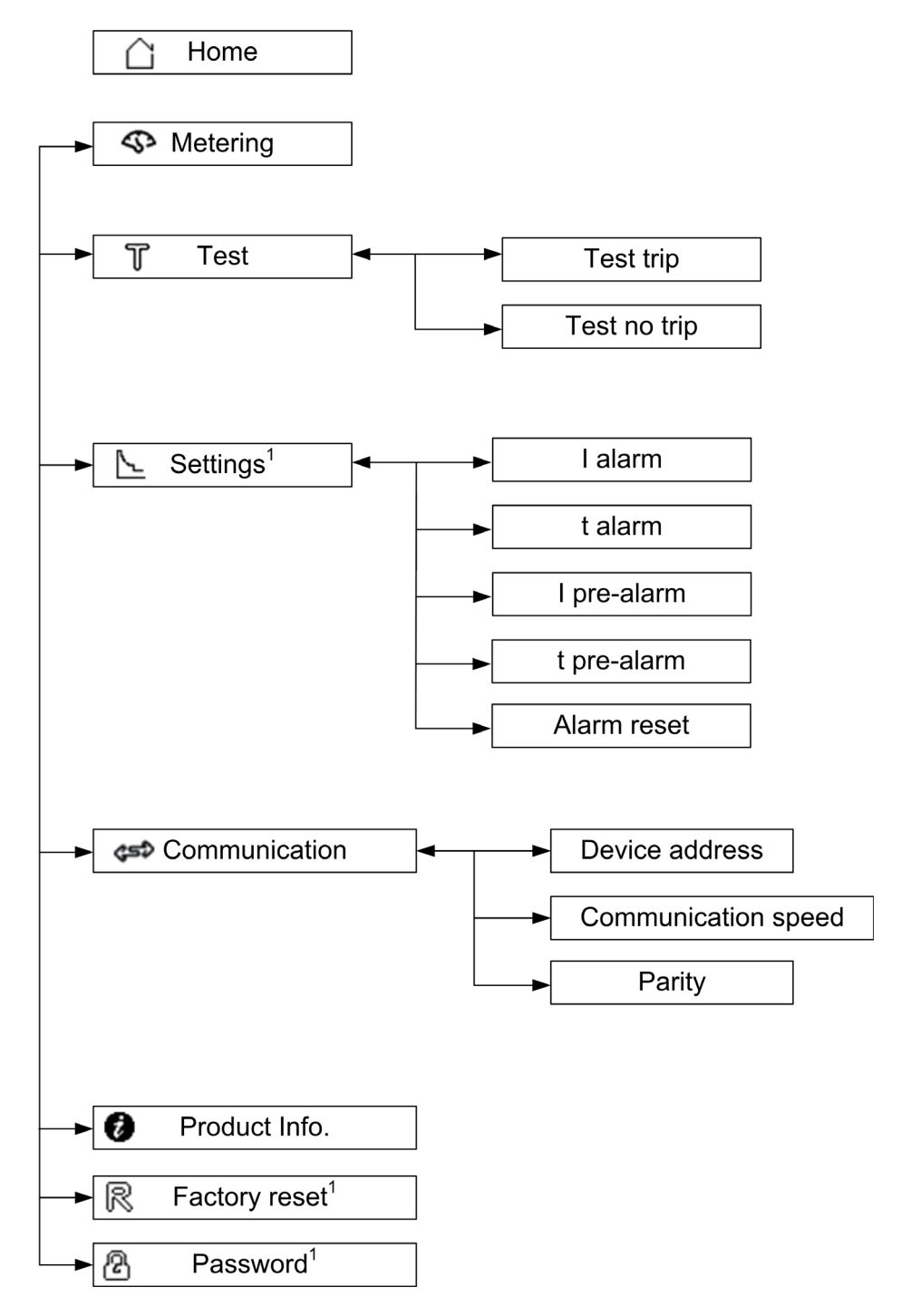

(1) La modification de l'option de menu est protégée par mot de passe.

## Menu Home

L'écran Home affiche la liste des options de menu.

- Metering
- Test
- Settings
- Communication
- Product information
- Factory reset
- Password

# Exemple : Menu Metering

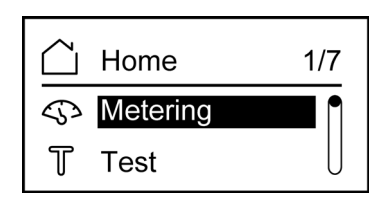

## Exemple : Menu Settings

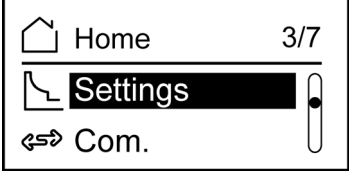

# <span id="page-18-1"></span><span id="page-18-0"></span>Description de l'IHM et principes de navigation

## Présentation

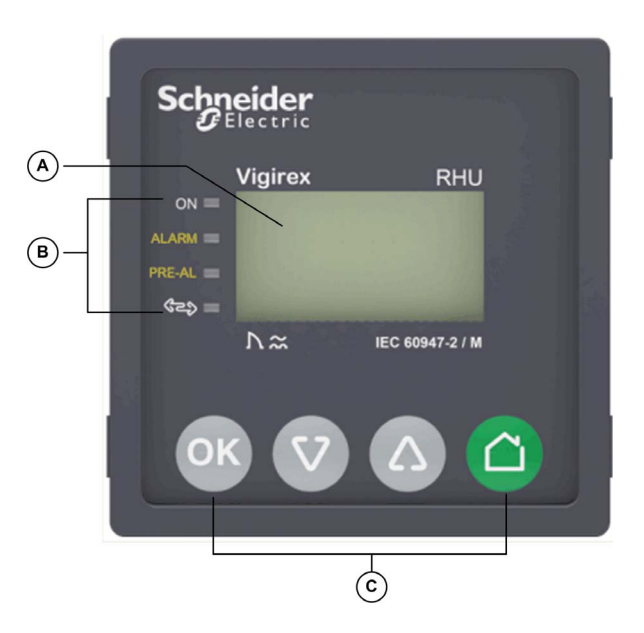

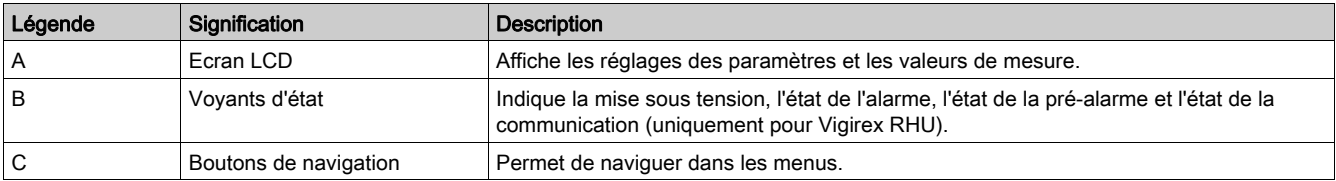

## Voyant d'état

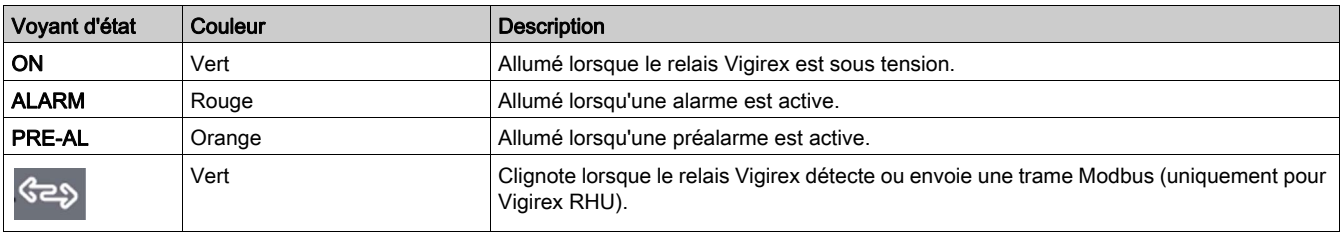

## Boutons de navigation

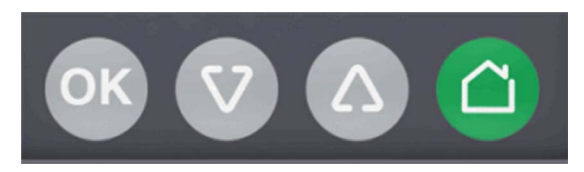

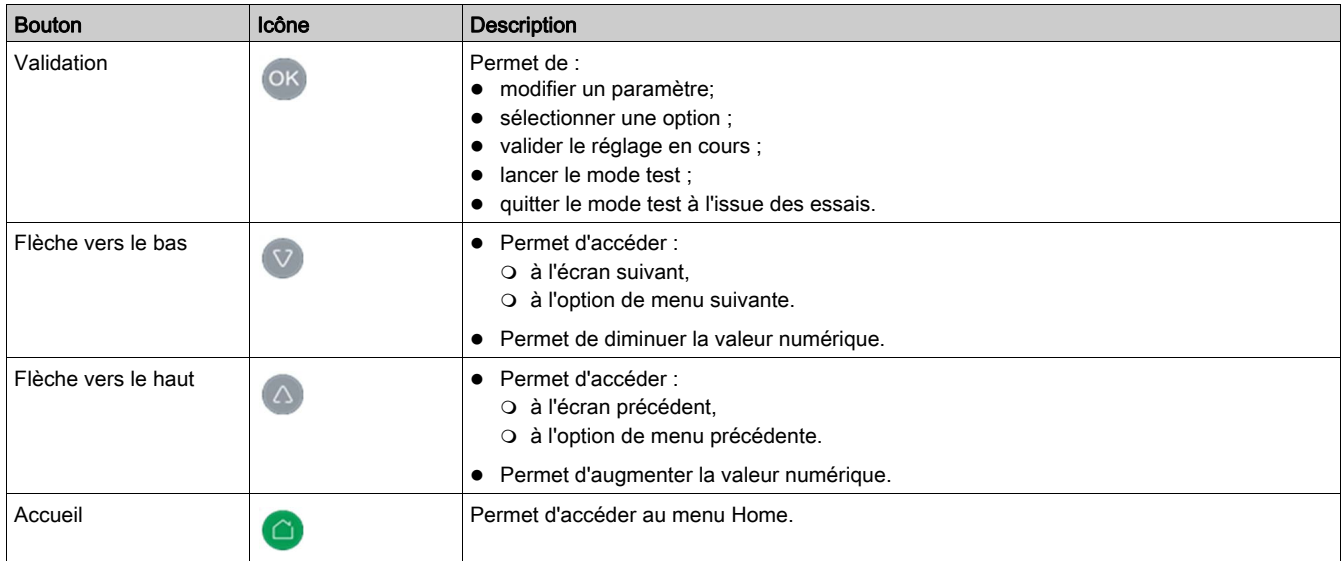

## <span id="page-20-1"></span><span id="page-20-0"></span>Modification d'un paramètre

## Présentation

Pour modifier la valeur d'un paramètre, procédez de l'une des façons suivantes :

- Sélectionnez une valeur dans une liste
- Modifiez la valeur numérique, chiffre par chiffre

## Sélection d'une valeur dans une liste

Pour sélectionner une valeur, utilisez les boutons de menu comme suit :

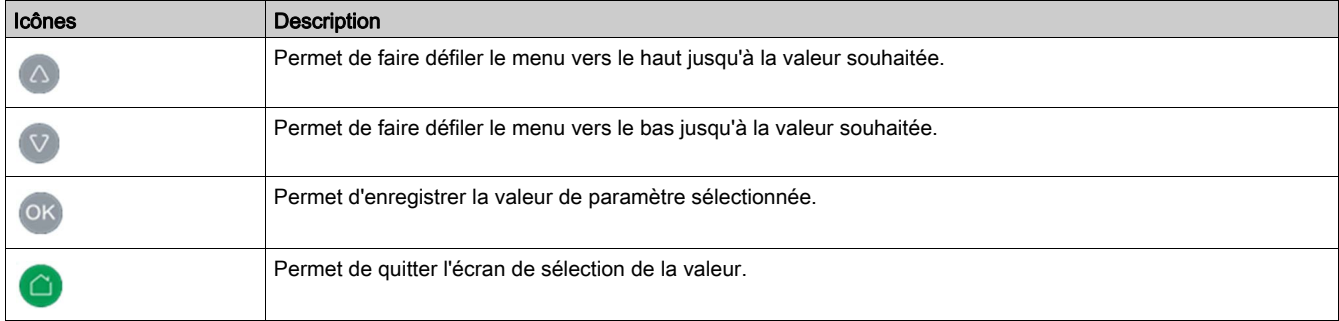

### Modification d'une valeur numérique

La valeur numérique d'un paramètre est composée de chiffres entre 0 et 9.

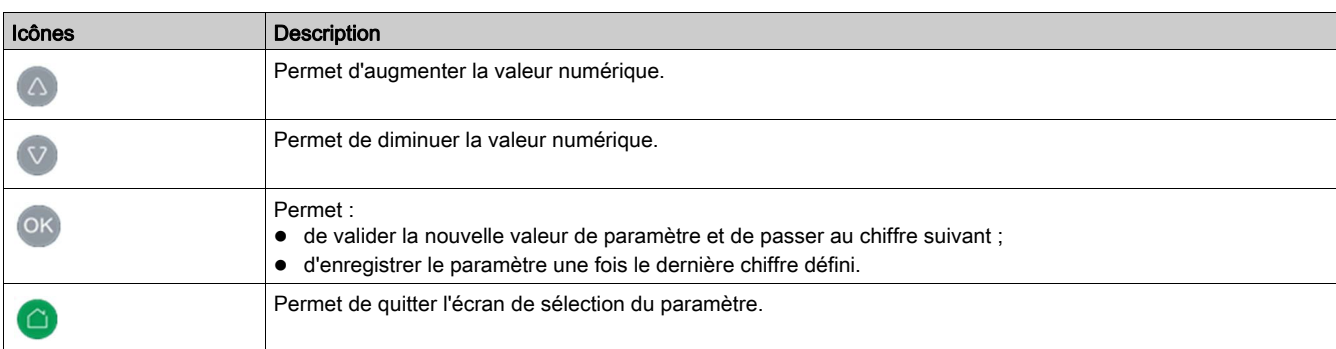

Pour modifier la valeur numérique, utilisez les boutons de menu comme suit :

NOTE : si l'utilisateur n'appuie sur aucun bouton dans les 10 secondes suivant la saisie d'une valeur, le paramètre n'est pas modifié. L'écran actif reste inchangé.

## L'utilisateur appuie sur plusieurs boutons

Le fait d'appuyer simultanément sur plusieurs boutons ne déclenche aucune action. Les boutons en question sont ignorés, à l'exception de la fonction de réinitialisation du mot de passe [\(voir](#page-33-0) page 34). Relâchez les boutons avant d'appuyer sur un autre.

# <span id="page-21-1"></span><span id="page-21-0"></span>Sous-chapitre 2.2 Description des écrans

## Contenu de ce sous-chapitre

Ce sous-chapitre contient les sujets suivants :

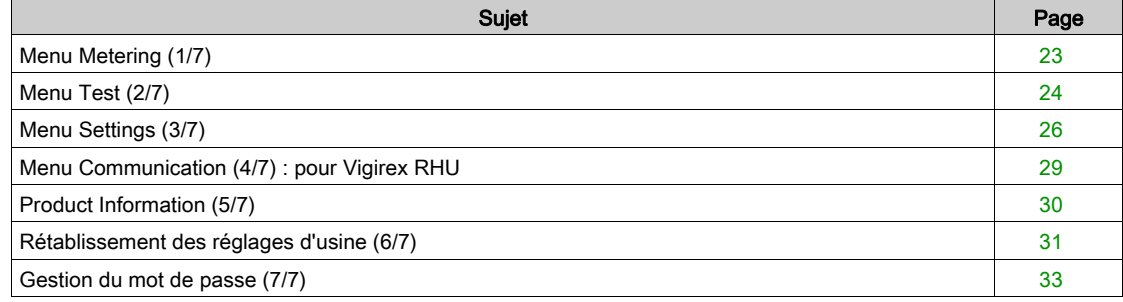

# <span id="page-22-1"></span><span id="page-22-0"></span>Menu Metering (1/7)

## Présentation

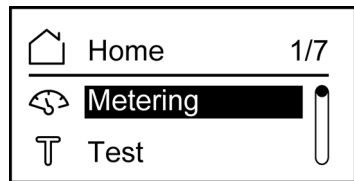

Le menu Metering permet d'accéder à deux écrans : Metering et Maximum.

#### Ecran Metering

L'écran Metering indique le courant de fuite à la terre mesuré (I) et le courant de seuil (IΔn). Il précise également le pourcentage de courant de fuite (I) par rapport au seuil d'alarme.

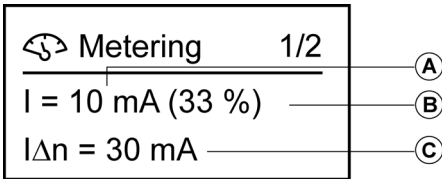

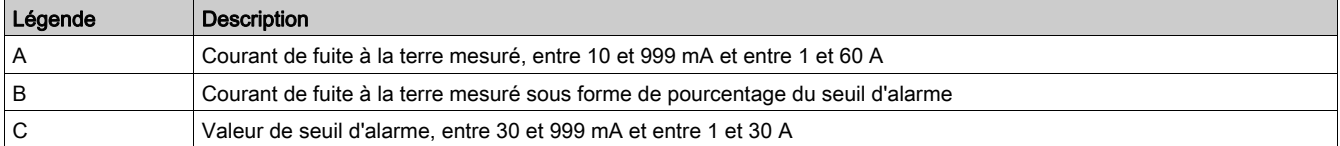

#### Ecran Maximum

L'écran Maximum indique le courant de fuite à la terre maximal détecté par l'appareil après sa mise sous tension.

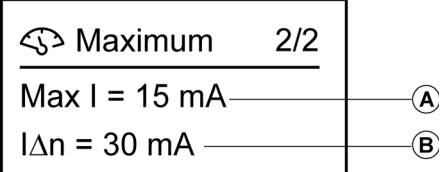

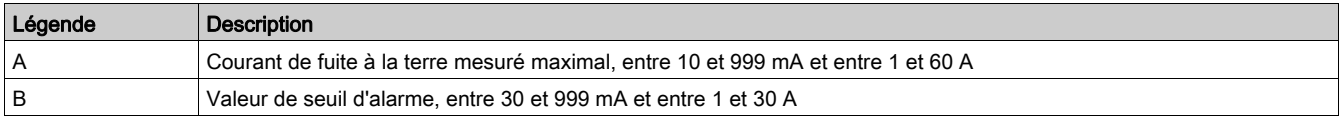

#### Réinitialisation du courant de fuite à la terre mesuré maximal

OK Pour réinitialiser le courant de fuite à la terre mesuré maximal depuis l'écran Maximum, appuyez sur pendant 10 secondes avant de relâcher le bouton.

NOTE : l'afficheur se met à clignoter si le bouton (OK) est maintenu enfoncé au-delà de 5 secondes. Le fait de relâcher le bouton au bout de 5 secondes entraîne l'annulation de la réinitialisation.

NOTE : le courant de fuite à la terre mesuré maximal n'est réinitialisable qu'à partir de l'écran Maximum.

# <span id="page-23-1"></span><span id="page-23-0"></span>Menu Test (2/7)

#### Présentation

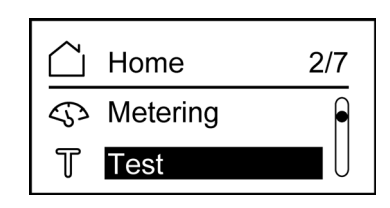

Le menu Test permet de tester plusieurs fonctions du Vigirex RHU/RHUs :

- Allumage de l'afficheur pendant quelques secondes
- Allumage des voyants pendant quelques secondes
- Mesure de la voie

Deux types de test peuvent être exécutés :

- Option Test trip : test complet avec action sur les sorties de préalarme et d'alarme.
- Option Test no trip : test sans action sur les sorties de préalarme et d'alarme.

Il est possible de réaliser un auto-test :

- via le menu Test de l'IHM ;
- à distance via le réseau Modbus (uniquement pour Vigirex RHU) ;
- à distance via les connecteurs de sortie (broches 25 et 26).

#### NOTE :

L'auto-test ne peut pas être actionné :

- pendant une phase de remise à zéro d'un courant maximum ;
- tant qu'un relais d'alarme est actif.

## Procédure de test

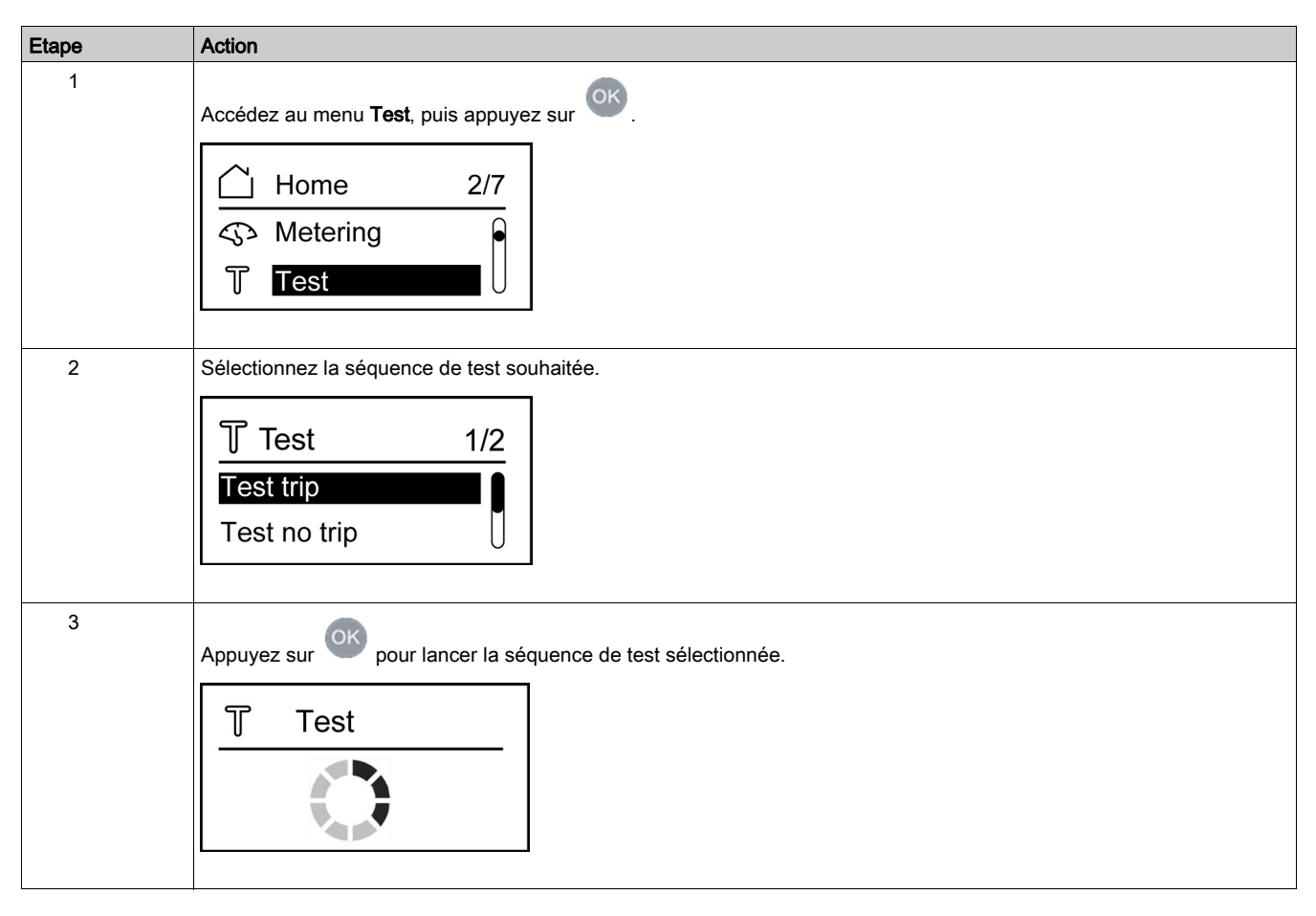

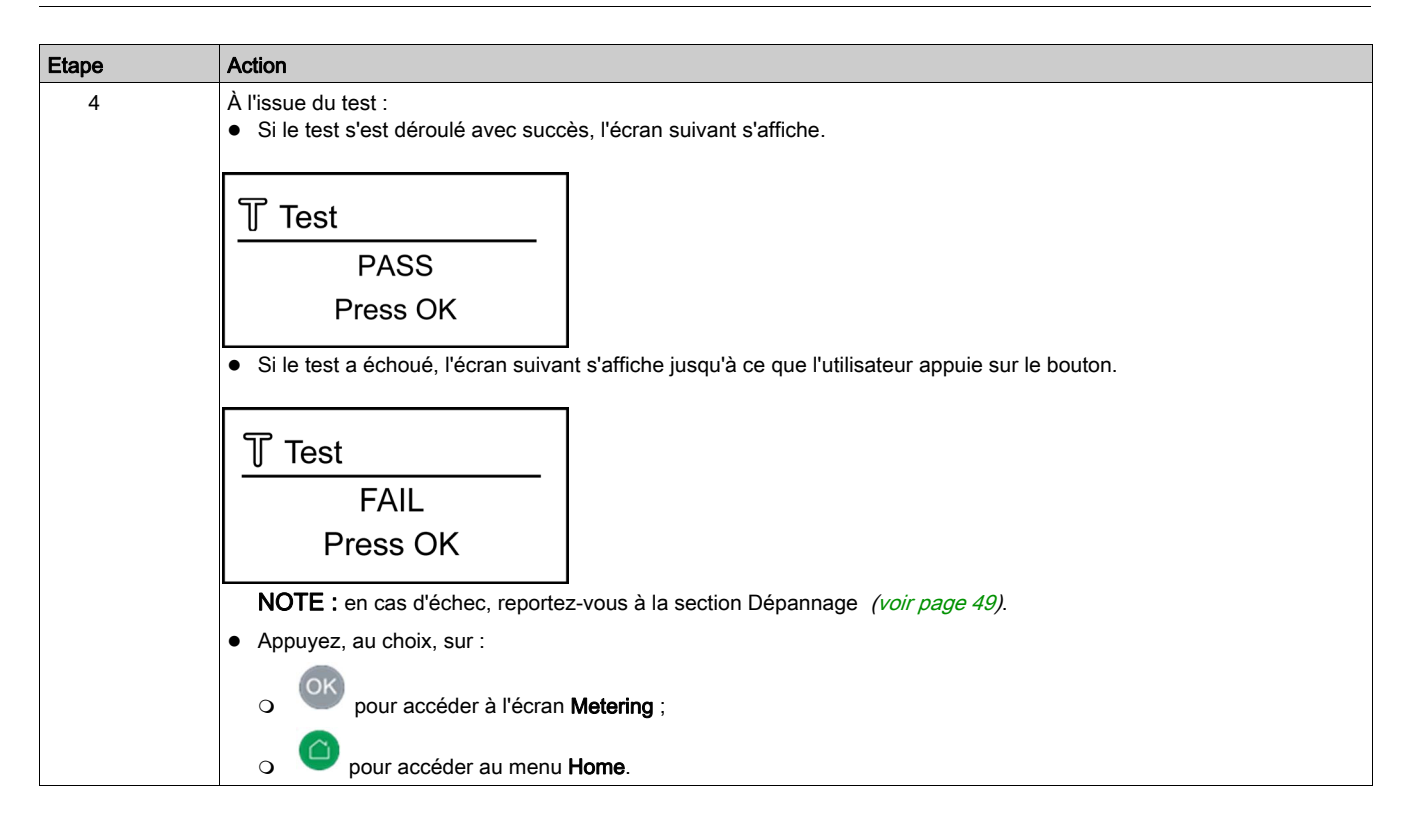

## <span id="page-25-1"></span><span id="page-25-0"></span>Menu Settings (3/7)

#### Présentation

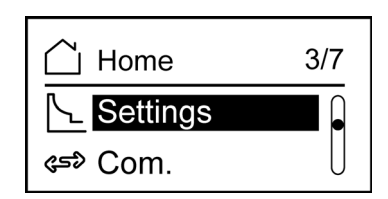

Le menu Settings contient les paramètres de réglage.

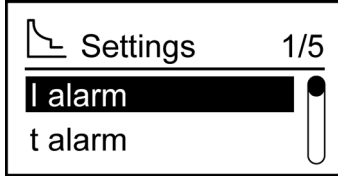

L'écran Settings permet de définir les paramètres suivants :

- · I alarm : seuil d'alarme
- t alarm : temporisation avant alarme
- I pre-alarm : seuil de préalarme
- **t pre-alarm** : temporisation avant préalarme
- Alarm reset : réarmement automatique ou manuel de l'alarme

Un mot de passe est requis pour modifier les paramètres du menu Settings.

Sélectionnez le paramètre à définir, puis appuyez sur **OK** pour afficher l'écran correspondant.

## Réglages des paramètres fonctionnels

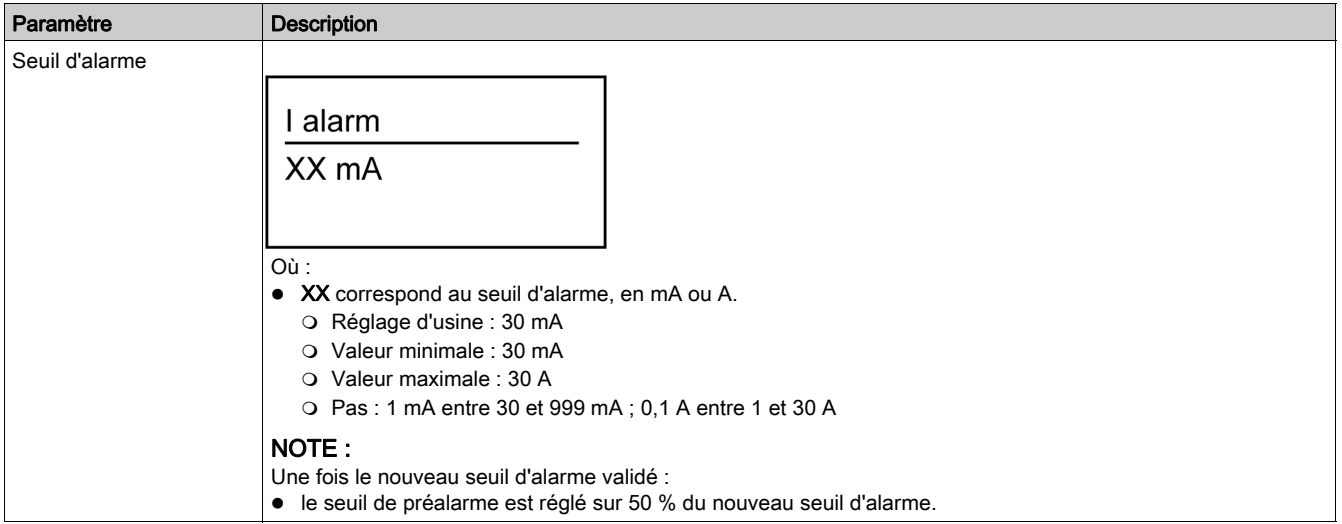

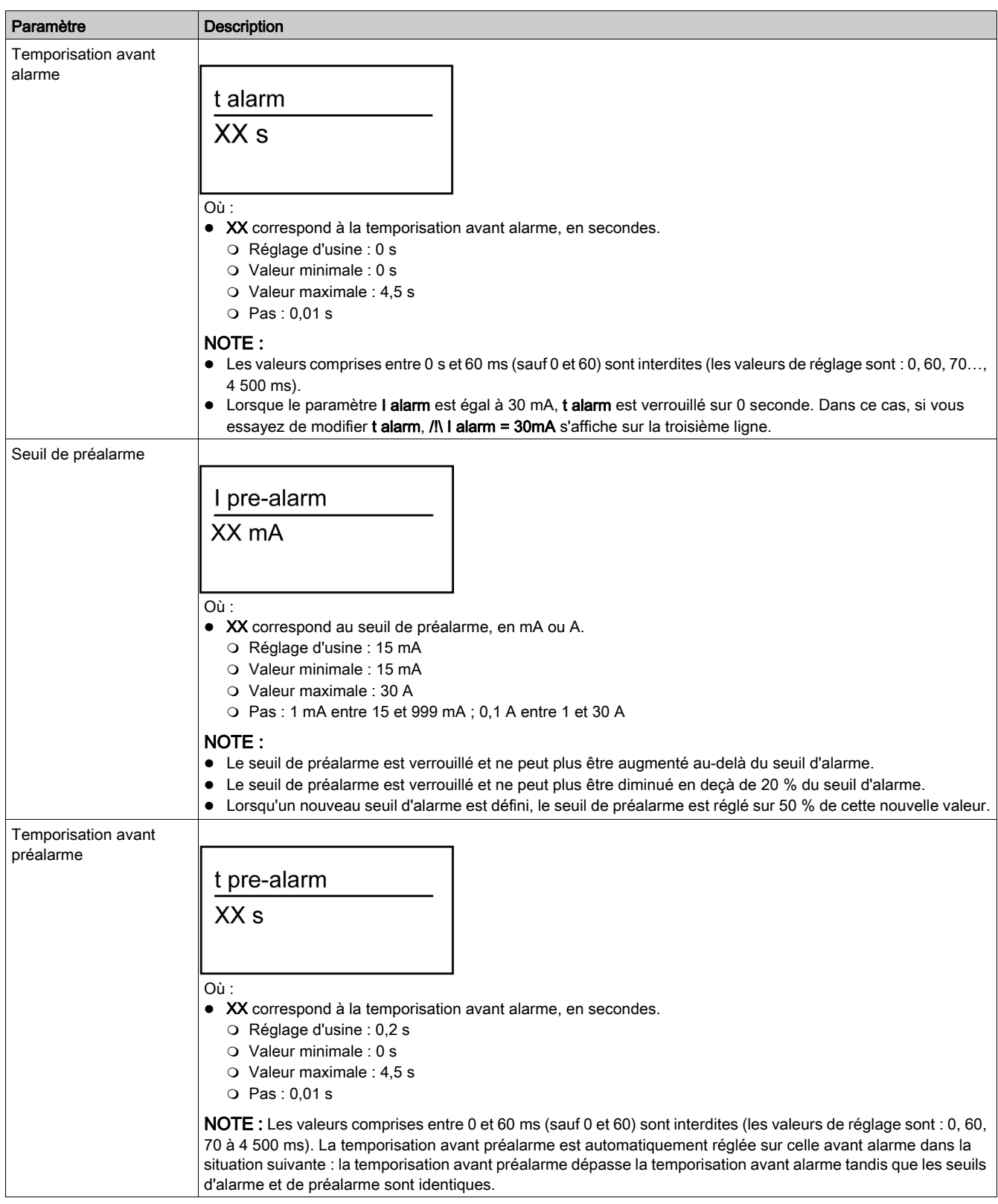

#### Mode de réarmement de l'alarme

L'écran Alarm reset permet de sélectionner le mode de réarmement de l'alarme (manuel ou automatique).

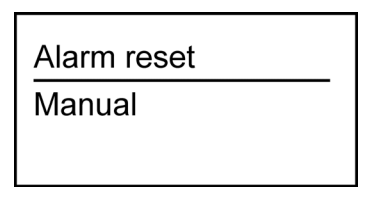

Le réarmement de l'alarme est configurable via l'IHM et Modbus (uniquement pour Vigirex RHU). En mode automatique, l'alarme est automatiquement réarmée. En mode manuel, vous devez procéder vous-même au réarmement.

NOTE : selon le mode sélectionné, le Vigirex RHU/RHUs fait office de relais de protection (mode manuel) ou de relais de surveillance (mode automatique).

# <span id="page-28-1"></span><span id="page-28-0"></span>Menu Communication (4/7) : pour Vigirex RHU

## Présentation

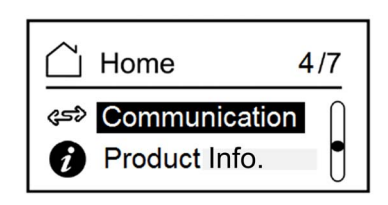

Le menu de réglage Communication vous permet de définir les paramètres suivants :

- Device address
- Communication speed
- Parity

La figure suivante représente le menu de réglage Communication.

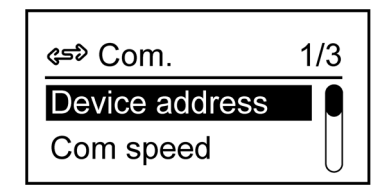

## Paramètres de communication

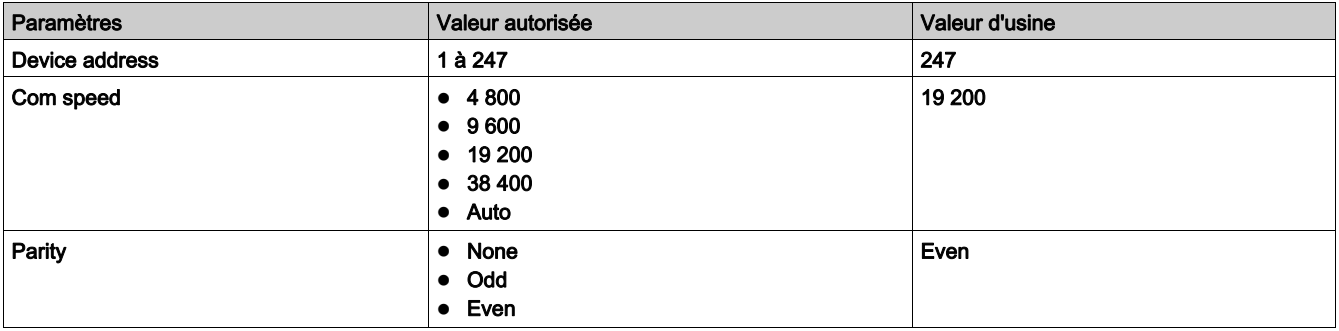

NOTE : lorsque la vitesse de communication est sur Auto, le menu Parity n'est pas disponible (la parité est ajustée automatiquement en fonction de la vitesse).

# <span id="page-29-1"></span><span id="page-29-0"></span>Product Information (5/7)

## Présentation

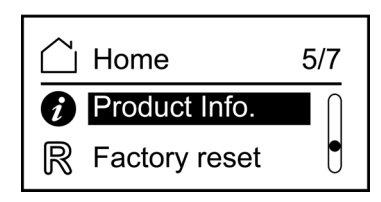

L'écran Product information indique la référence commerciale de l'appareil et la version du micrologiciel intégré.

La figure suivante représente l'écran Product information.

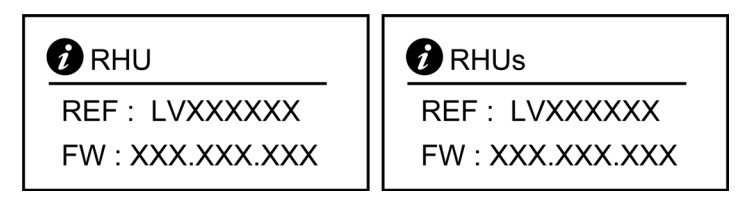

Où :

- LVXXXXXX correspondant à la référence commerciale du Vigirex RHU ou RHUs ;
- XXX.XXX.XXX correspond à la version du micrologiciel intégré.

NOTE : pour quitter l'écran Product information, appuyez sur  $\bigcirc$  ou ok.

# <span id="page-30-1"></span><span id="page-30-0"></span>Rétablissement des réglages d'usine (6/7)

### Présentation

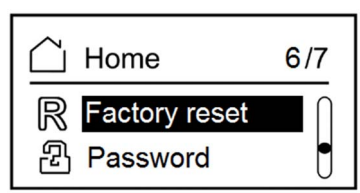

Le menu Factory reset permet de rétablir les réglages d'usine pour les paramètres suivants :

- Seuil d'alarme
- Temporisation avant alarme
- Seuil de préalarme
- Temporisation avant préalarme
- Mode de réarmement de l'alarme
- Vitesse de communication
- Adresse de l'appareil
- Parité

## Rétablissement des réglages d'usine

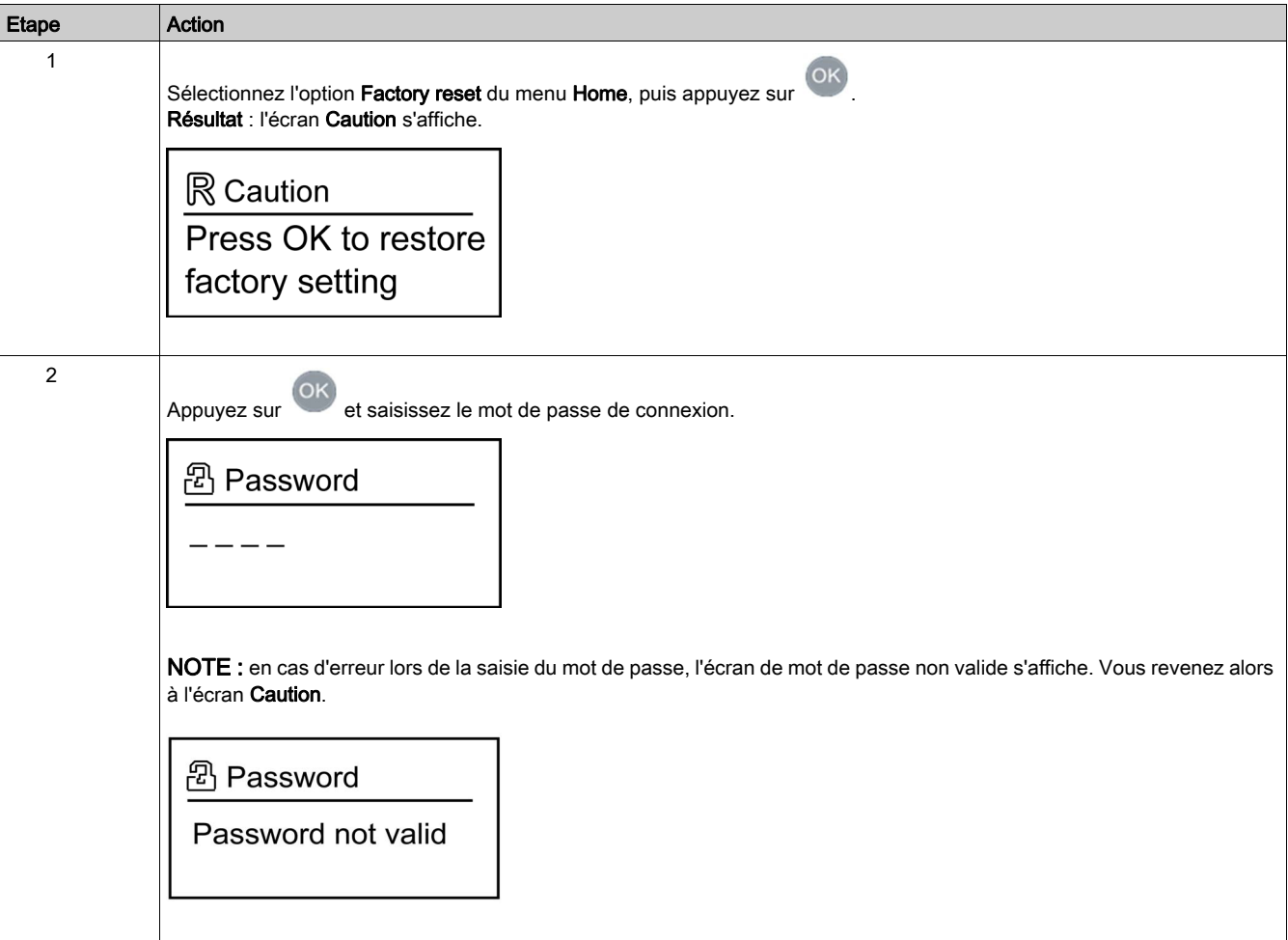

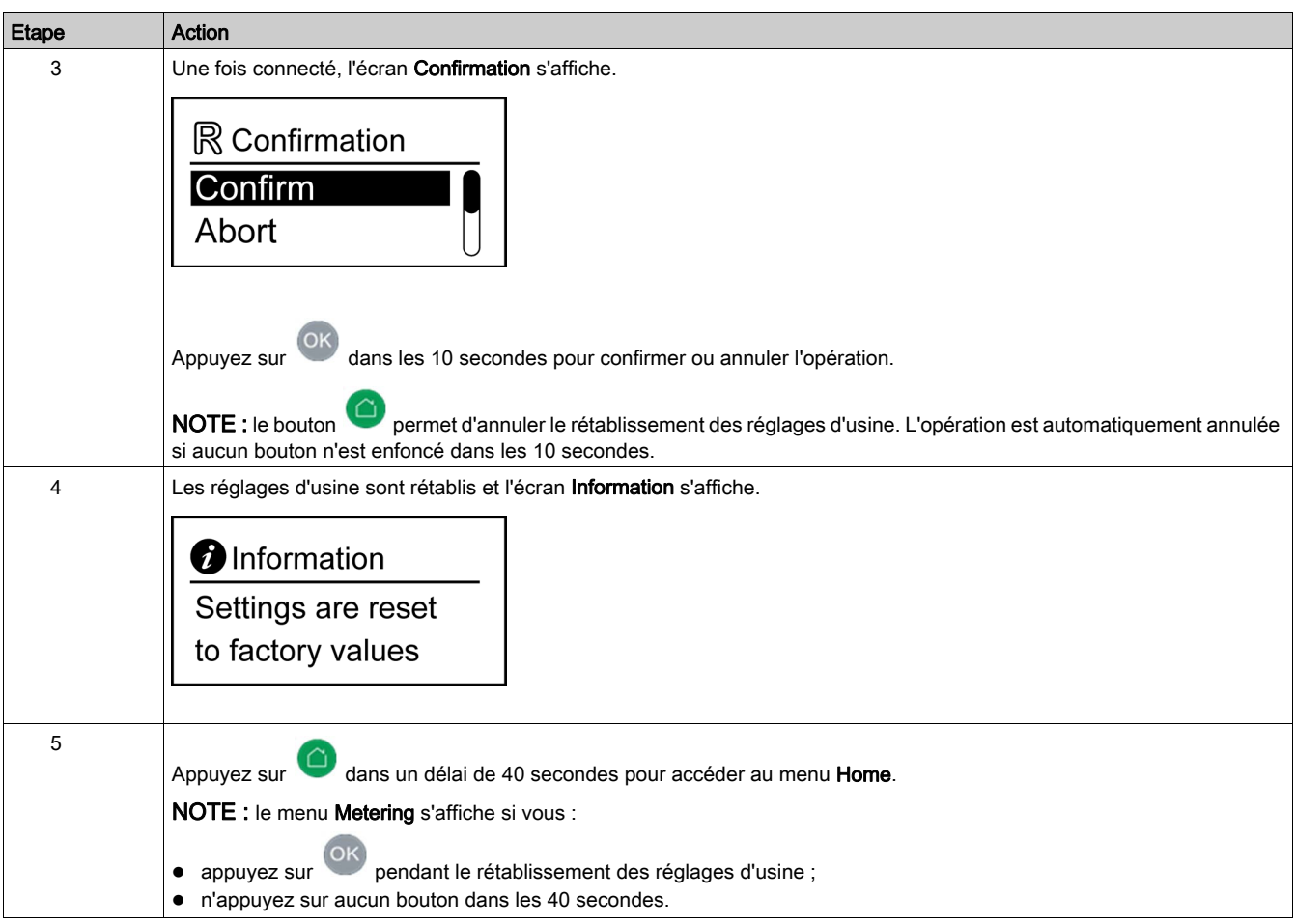

# <span id="page-32-1"></span><span id="page-32-0"></span>Gestion du mot de passe (7/7)

## Présentation

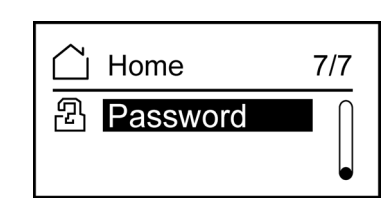

L'affichage et la modification des paramètres suivants nécessitent la saisie d'un mot de passe :

- Paramètres fonctionnels
- Rétablissement des réglages d'usine
- Changement du mot de passe

## Changement de mot de passe

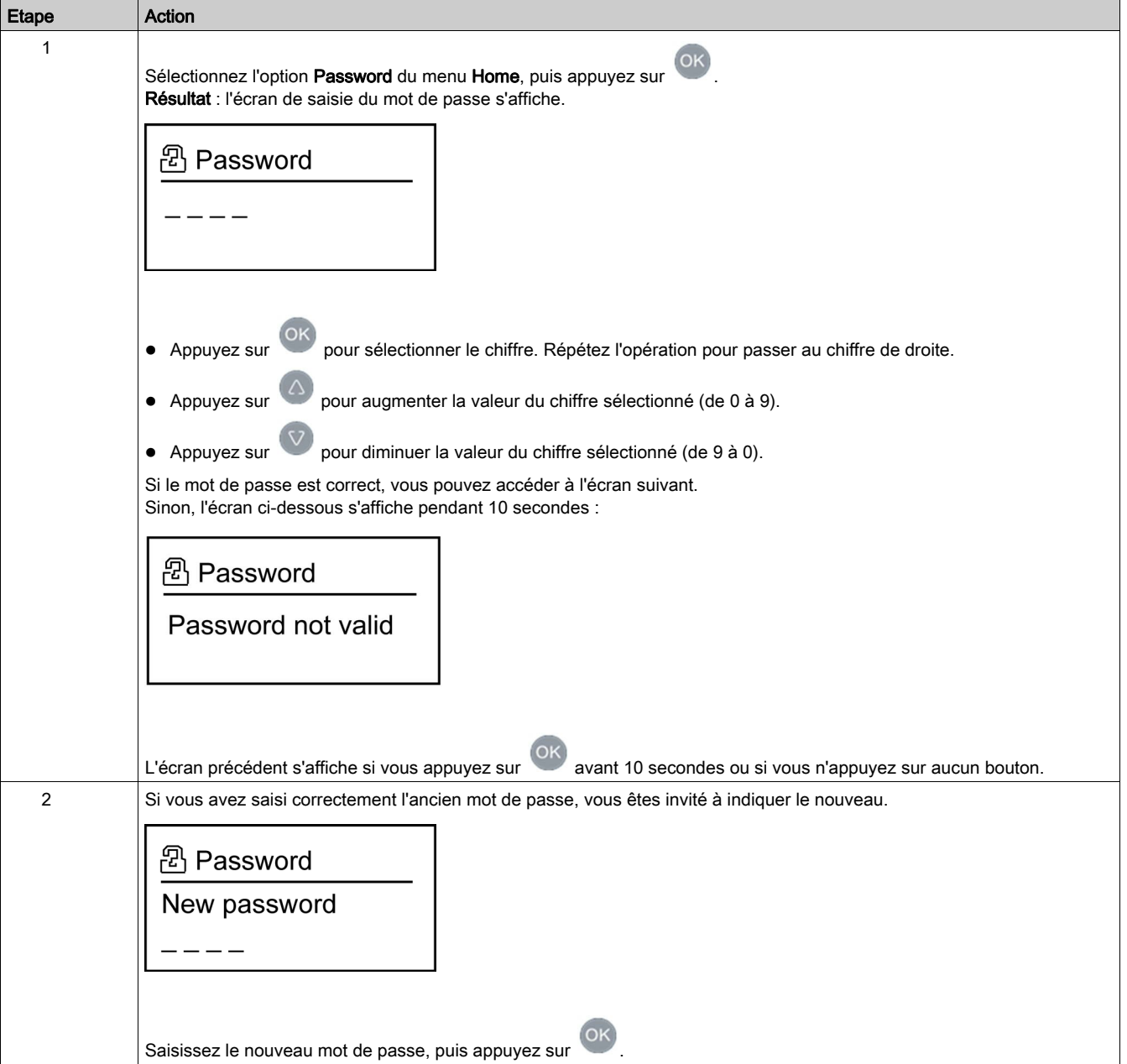

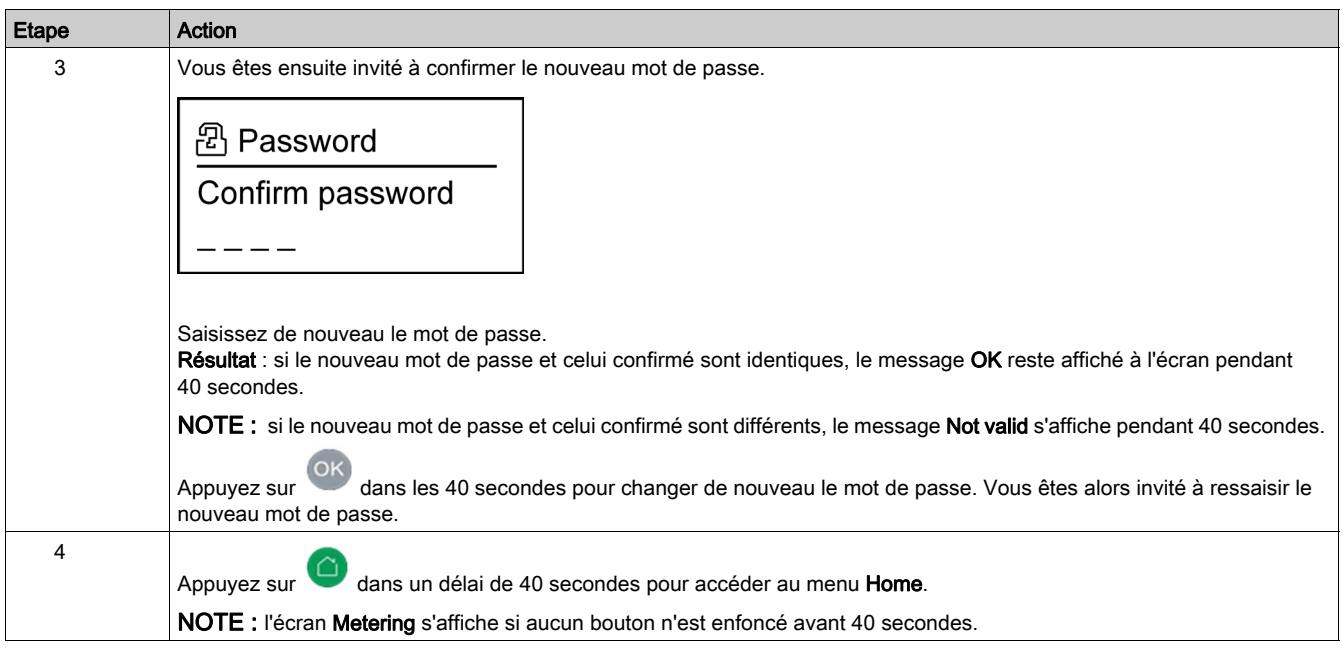

## <span id="page-33-0"></span>Réinitialisation du mot de passe

En cas d'oubli, il est possible de rétablir le mot de passe par défaut 0000. Contactez le support technique Schneider Electric.

# <span id="page-34-0"></span>**Chapitre 3** Communication Modbus : pour Vigirex RHU

# Contenu de ce chapitre

Ce chapitre contient les sujets suivants :

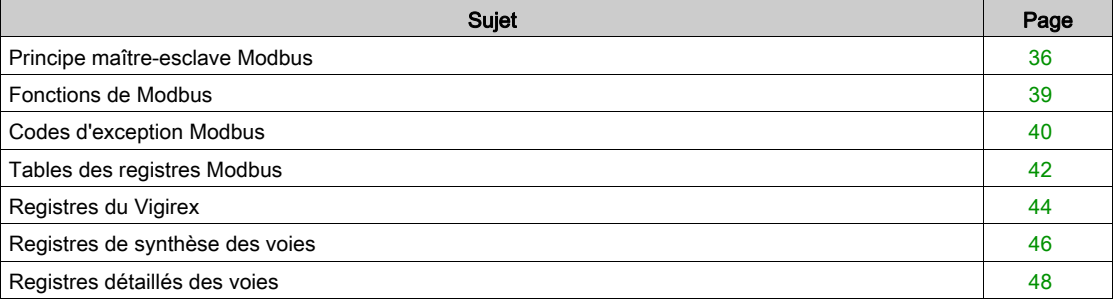

## <span id="page-35-1"></span><span id="page-35-0"></span>Principe maître-esclave Modbus

#### Présentation

Le protocole Modbus RTU échange des informations en utilisant un mécanisme de requête-réponse entre un maître (client) et un esclave (serveur). Le principe maître-esclave est un modèle de protocole de communication dans lequel un appareil (le maître) contrôle un ou plusieurs autres appareils (les esclaves). Un réseau Modbus standard comporte 1 maître et jusqu'à 31 esclaves.

Une description détaillée du protocole Modbus est disponible sur [www.modbus.org](http://www.modbus.org).

#### Caractéristiques du principe maître-esclave

Le principe maître-esclave présente les caractéristiques suivantes :

- Un seul maître à la fois est connecté au réseau.
- Seul le maître peut initier une communication et envoyer des requêtes aux esclaves.
- Le maître peut s'adresser individuellement à chaque esclave en utilisant son adresse spécifique ou simultanément à tous les esclaves via l'adresse 0.
- Les esclaves peuvent uniquement envoyer des réponses au maître.
- Les esclaves ne peuvent pas initier une communication, ni vers le maître, ni vers les autres esclaves.

#### Modes de communication maître-esclave

Le protocole Modbus RTU permet d'échanger des informations en utilisant deux modes de communication :

- mode requête-réponse
- mode de diffusion générale

#### Mode requête-réponse

En mode requête-réponse, le maître s'adresse à un esclave en utilisant l'adresse spécifique de l'esclave. L'esclave traite la requête puis répond au maître.

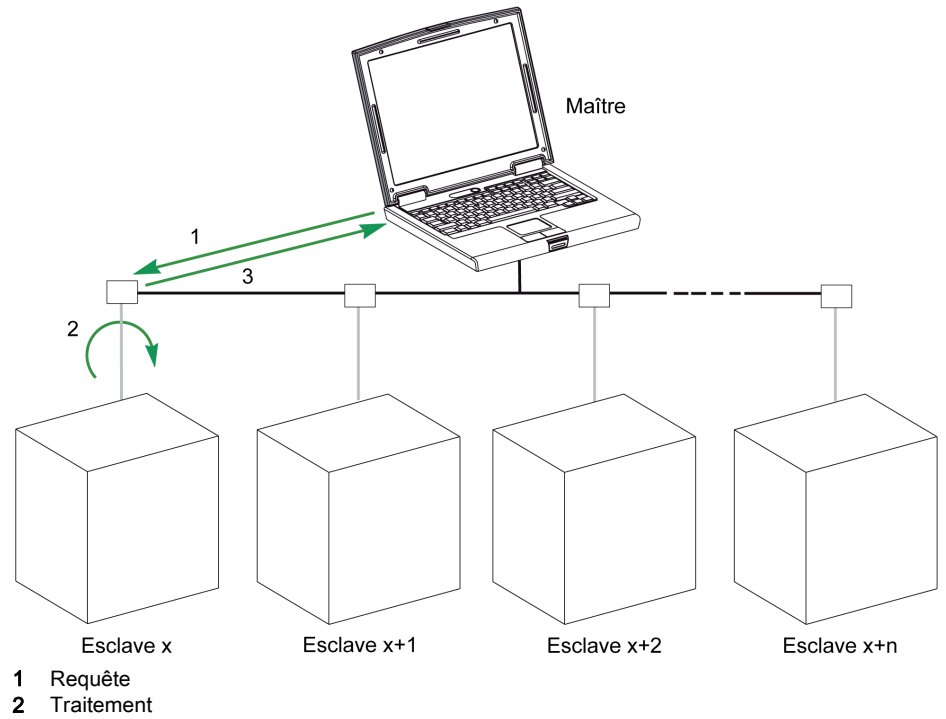

3 Réponse

#### Mode de diffusion générale

Maître Esclave x+1 Esclave x Esclave x+2 Esclave x+n

Le maître peut également s'adresser à tous les esclaves en utilisant l'adresse 0. Ce type d'échange est appelé diffusion générale. Les esclaves ne répondent pas aux messages de diffusion générale.

#### Temps de réponse

Le temps de réponse Tr est le temps nécessaire à un esclave pour répondre à une requête envoyée par le maître :

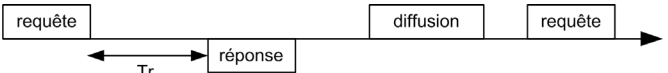

Valeurs avec le protocole Modbus :

- Valeur type < 10 ms dans 90 % des échanges
- La valeur maximale est égale à 700 ms environ. Il est donc recommandé de mettre en œuvre un délai d'attente de 1 seconde après l'envoi d'une requête Modbus.

## Echange de données

Le protocole Modbus utilise 2 types de données :

- **•** bits
- mots de 16 bits appelés registres

Les relais Vigirex prennent en charge ces deux types de données.

Chaque registre possède un numéro de registre. Chaque type de données (bit ou registre) possède une adresse de 16 bits.

Les messages échangés avec le protocole Modbus contiennent l'adresse des données à traiter.

#### Registres et adresses

L'adresse du registre numéro n est n-1. Les tableaux détaillés figurant dans les chapitres suivants de ce document indiquent à la fois les numéros de registres (au format décimal) et les adresses correspondantes (au format hexadécimal). Par exemple, l'adresse du registre numéro 100 est 0x0063 (99).

### **Trames**

Toutes les trames échangées avec le protocole Modbus sont d'une taille maximale de 256 octets et se composent de 4 champs :

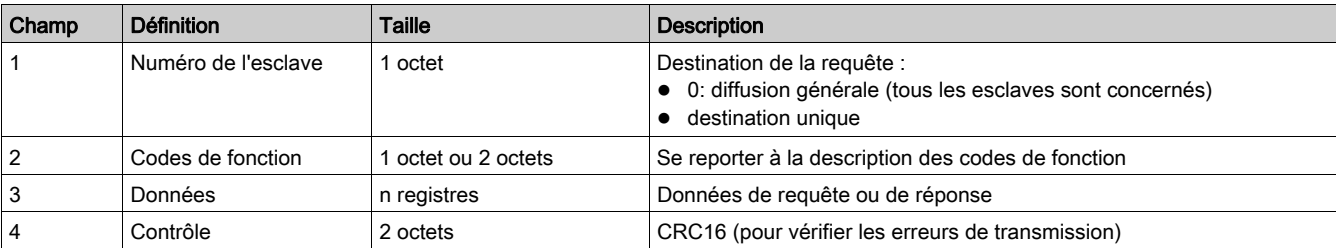

## <span id="page-38-1"></span><span id="page-38-0"></span>Fonctions de Modbus

### Description générale

Le protocole Modbus propose un certain nombre de fonctions qui permettent de lire ou d'écrire des données sur le réseau Modbus. Le protocole Modbus offre également des fonctions de diagnostic et de gestion de réseau.

Seules les fonctions Modbus gérées par les relais Vigirex sont décrites ici.

## **Fonctions**

Les fonctions suivantes sont disponibles :

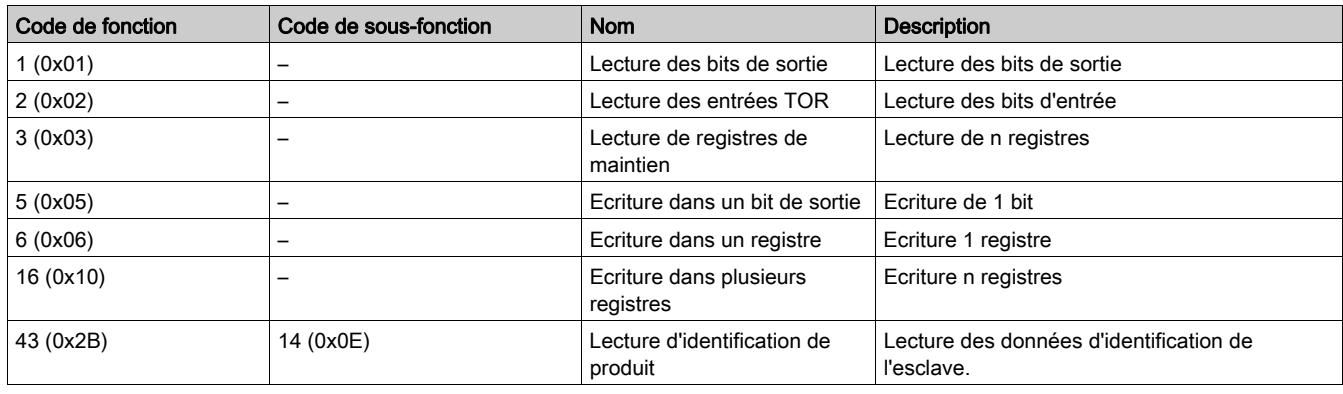

## Exemple de lecture de registre

Le tableau suivant indique comment lire le courant mesuré dans le registre 1005. L'adresse du registre 1005 est 1005-1 = 1004 = 0x03EC. L'adresse Modbus de l'esclave Modbus est 247 = 0xF7.

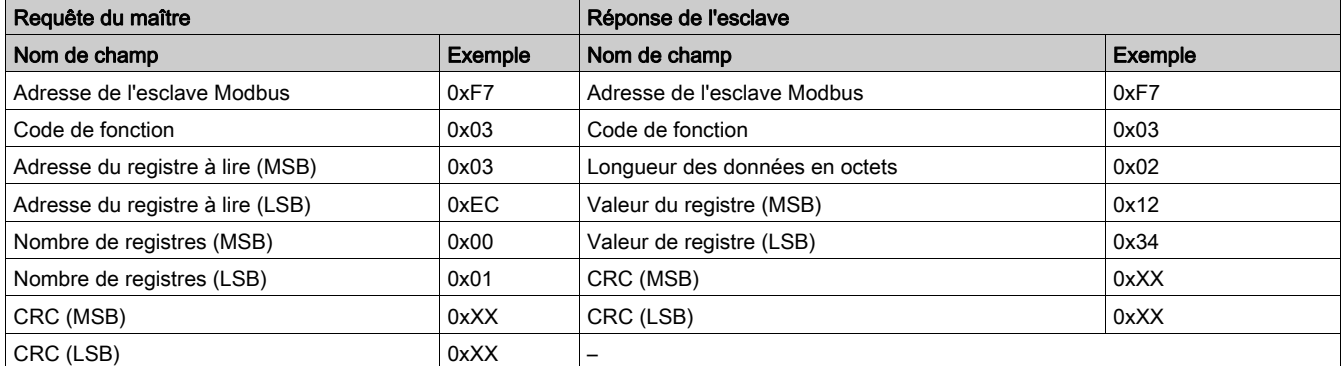

Le contenu du registre 60023 1005 (adresse 0x03EC) est 0x1234 = 4 660. Le courant mesuré est donc de 4 660 mA.

## <span id="page-39-1"></span><span id="page-39-0"></span>Codes d'exception Modbus

#### Réponses d'exception

Les réponses d'exception provenant du maître (client) ou d'un esclave (serveur) peuvent être le résultat d'erreurs de traitement de données. L'un des événements suivants peut se produire après une requête du maître (client) :

- Si l'esclave (serveur) reçoit la requête du maître (client) sans erreur de communication et gère correctement la requête, il renvoie une réponse normale.
- Si l'esclave (serveur) ne reçoit pas la requête provenant du maître (client) à cause d'une erreur de communication, il ne renvoie pas de réponse. Le programme maître finit par appliquer une condition de temporisation à la requête.
- Si l'esclave (serveur) reçoit la requête provenant du maître (client) mais détecte une erreur de communication, il ne renvoie pas de réponse. Le programme maître finit par appliquer une condition de temporisation à la requête.
- Si l'esclave (serveur) reçoit la requête du maître (client) sans erreur de communication mais ne peut pas la gérer (par exemple, la requête consiste à lire un registre qui n'existe pas), le serveur renvoie une réponse d'exception pour informer le maître de la nature de l'erreur.

## Trame d'exception

L'esclave envoie une trame d'exception au maître pour signaler une réponse d'exception. Une trame d'exception se compose de 4 champs :

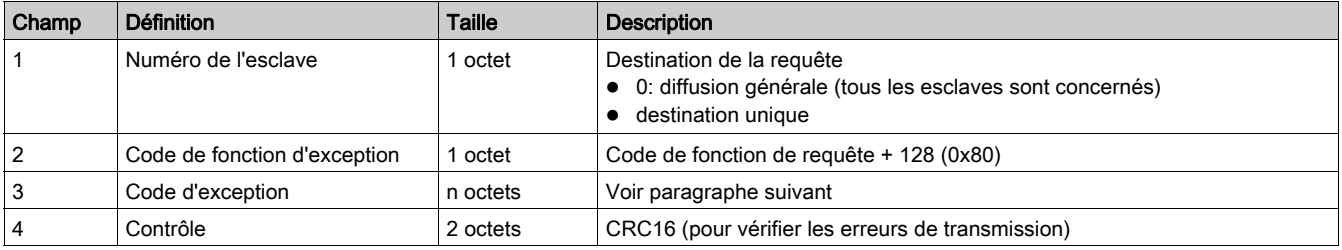

## Codes d'exception

La trame de la réponse d'exception se compose de deux champs qui la différencient d'une trame de réponse normale :

- Le code de fonction d'exception de la réponse d'exception est égal au code de fonction de la requête originale plus 128 (0x80).
- Le code d'exception dépend de l'erreur de communication que détecte l'esclave.
- Le tableau suivant décrit les codes d'exception gérés par le disjoncteur :

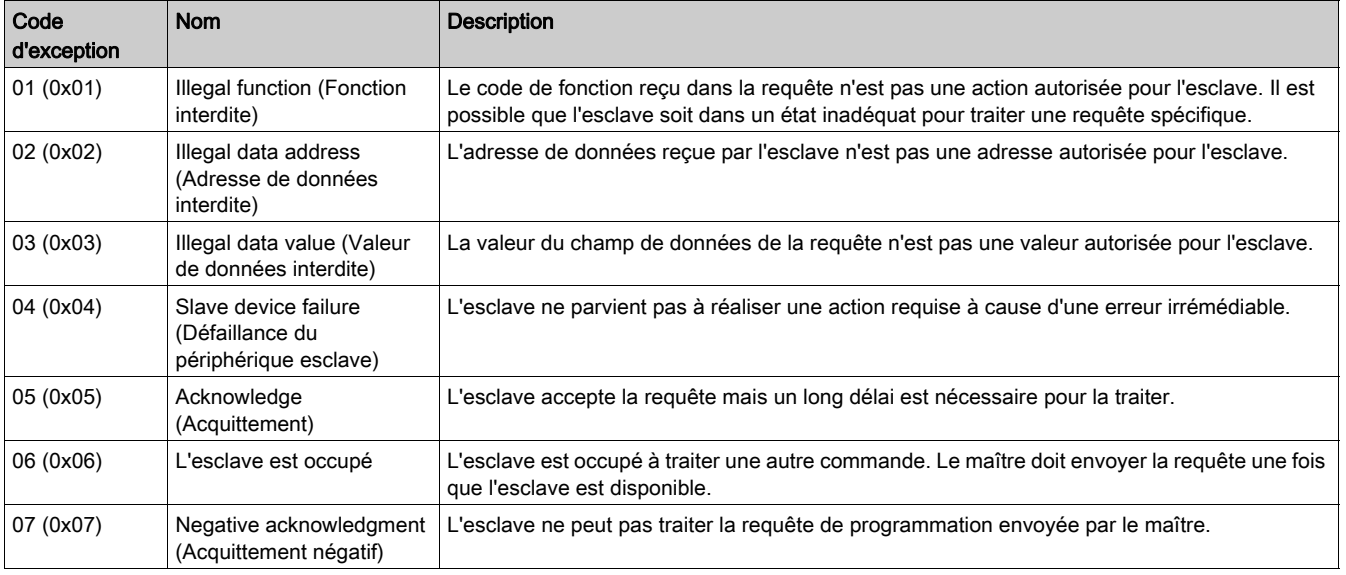

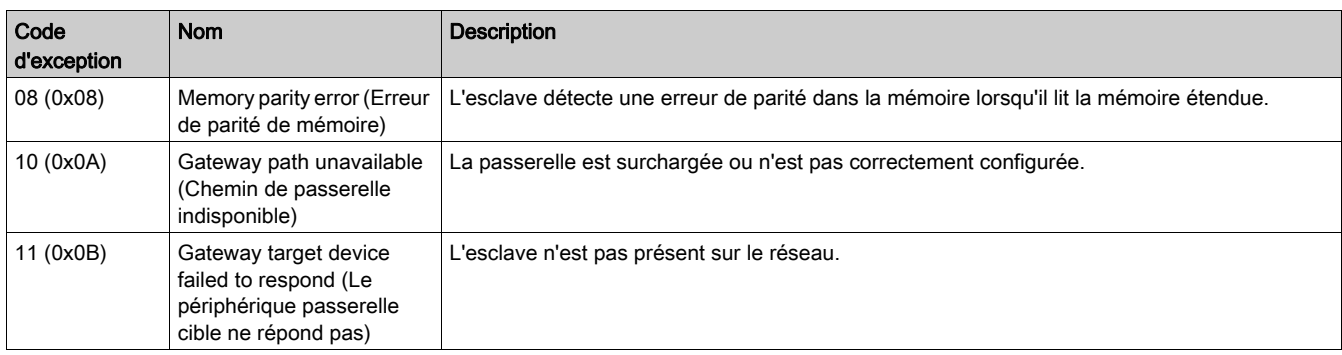

## <span id="page-41-1"></span><span id="page-41-0"></span>Tables des registres Modbus

#### **Description**

Les registres Modbus du relais Vigirex fournissent des informations qui peuvent être lues, telles que des mesures électriques et des informations de contrôle.

#### Format des tables

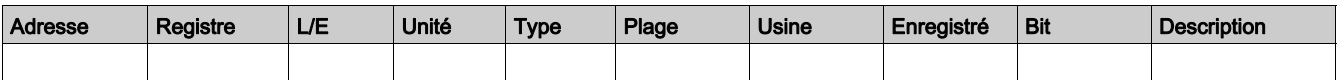

- Adresse : adresse de registre de 16 bits sous forme de nombre hexadécimal. L'adresse correspond aux données utilisées dans la trame Modbus.
- **Registre** : numéro de registre de 16 bits sous forme de nombre décimal (registre = adresse + 1).
- L/E : état de lecture ou d'écriture du registre.
- L : accès en lecture seule
- L/E : accès en lecture et en écriture à l'aide des fonctions Modbus
- Unité : unité dans laquelle l'information est exprimée.
- **Type** : type de données de codage (voir la description des types de données ci-dessous).
- Plage : plage des valeurs autorisées pour cette variable, généralement un sous-ensemble de ce qui est autorisé par le format.
- Usine : valeur de la variable d'un nouvel appareil, également appliquée après le rétablissement des réglages d'usine.
- Enregistré :
	- OUI : la valeur est enregistrée en cas de coupure de courant.
	- o NON : la valeur n'est pas enregistrée en cas de coupure de courant.
- **Bit** : numéro de bit pour la description BITMAP.
- Description : fournit des informations sur le registre et les restrictions qui s'appliquent.

#### Types de données

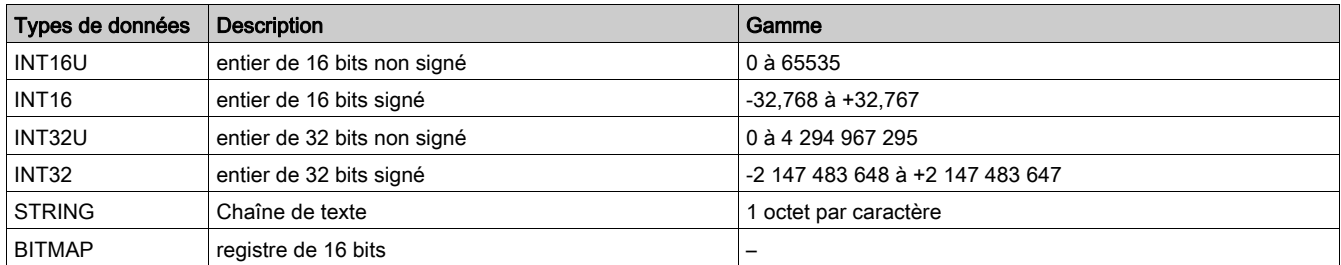

## Type de données : BITMAP

Un registre BITMAP est un registre de 16 bits pouvant être lu :

- comme un entier de 16 bits signé, à l'aide de la fonction de lecture de plusieurs registres (code de fonction 0x03) ;
- comme un ensemble de bits, à l'aide des fonctions de lecture de bits (code de fonction 0x01 ou 0x02).

#### **Remarques**

- La colonne du type indique le nombre de registres à lire pour obtenir la variable. Par exemple, INT16U nécessite la lecture d'un registre, alors que INT32 nécessite la lecture de 2 registres.
- Certaines variables doivent être lues comme un bloc de plusieurs registres. La lecture partielle du bloc peut entraîner une erreur ou des données incorrectes.
- La lecture à partir d'un registre non documenté aboutit à une exception Modbus .
- Les valeurs numériques sont données sous forme décimale. Lorsqu'il est utile de disposer de la valeur correspondante au format hexadécimal, celle-ci est indiquée comme une constante en langage C : 0xdddd. Par exemple, la valeur décimale 123 est représentée par 0x007B sous forme hexadécimale.
- Les variables INT32U ou INT32 sont stockées au format big-endian : le registre de poids fort est transmis d'abord, celui de poids faible ensuite.
- Les valeurs hors service et non applicables dépendent du type de données.

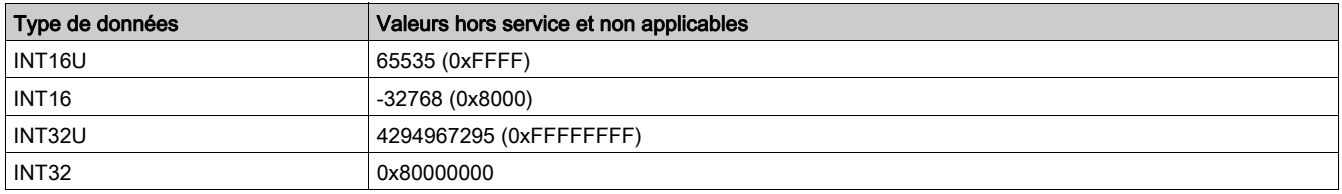

# <span id="page-43-1"></span><span id="page-43-0"></span>Registres du Vigirex

## Identification et état

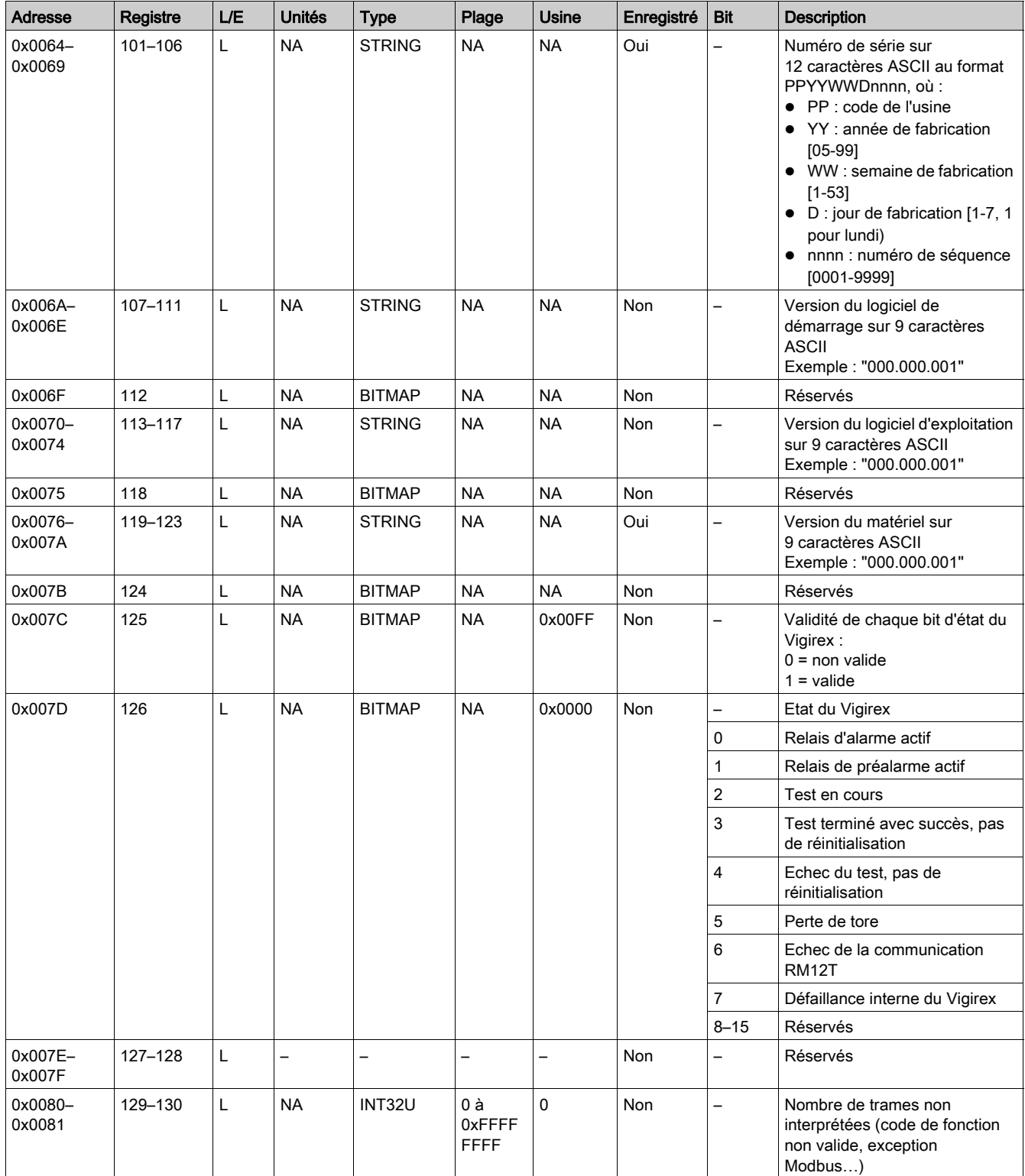

## Paramètres globaux

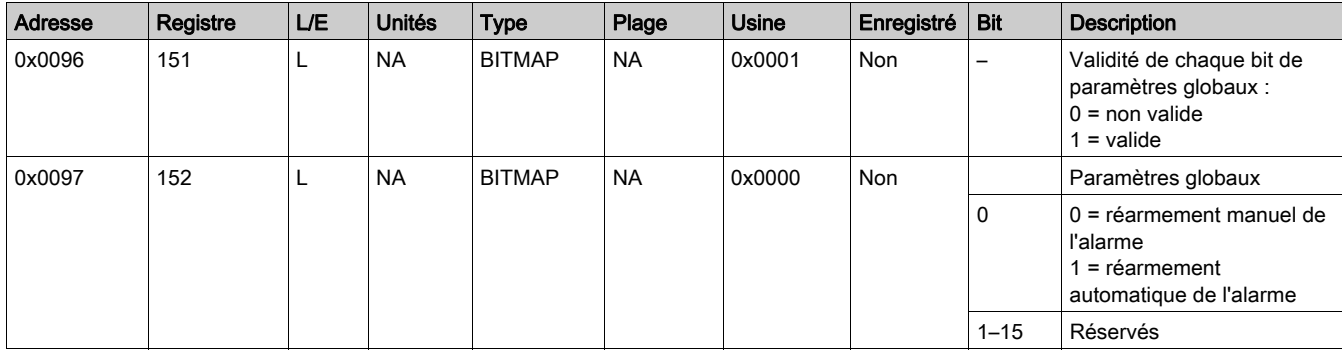

# <span id="page-45-1"></span><span id="page-45-0"></span>Registres de synthèse des voies

## Etat de la voie

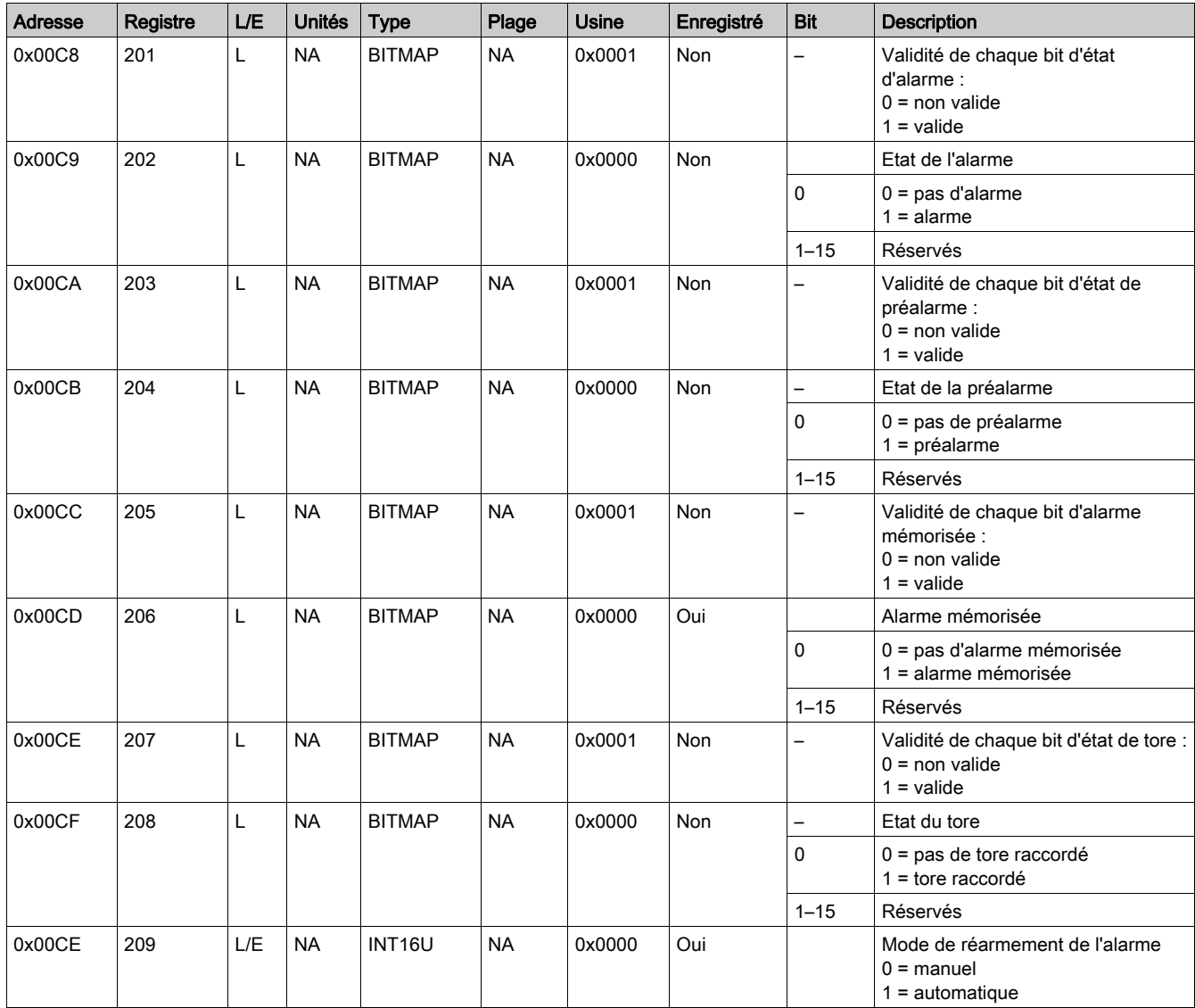

## Mesures

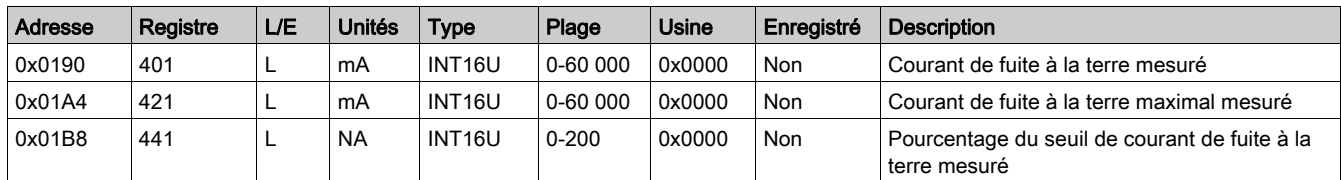

## Paramètres

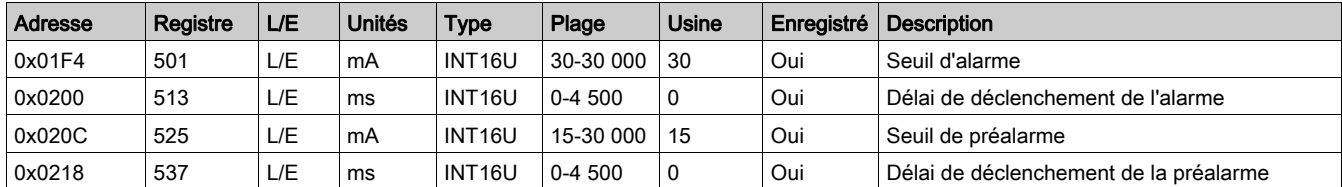

## Registres de commande

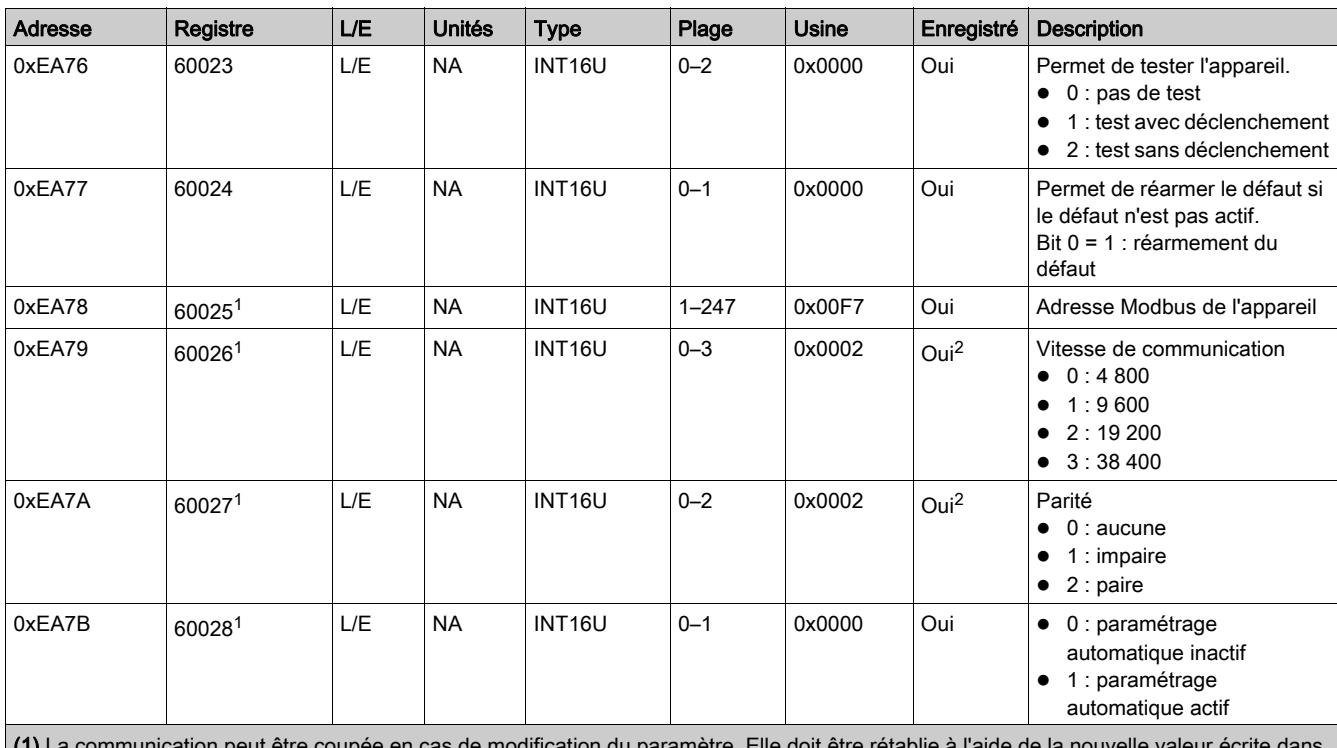

(1) La communication peut être coupée en cas de modification du paramètre. Elle doit être rétablie à l'aide de la nouvelle valeur écrite dans le registre.

(2) Modifiable seulement si le paramétrage automatique n'est pas activé.

## Registres de diagnostic

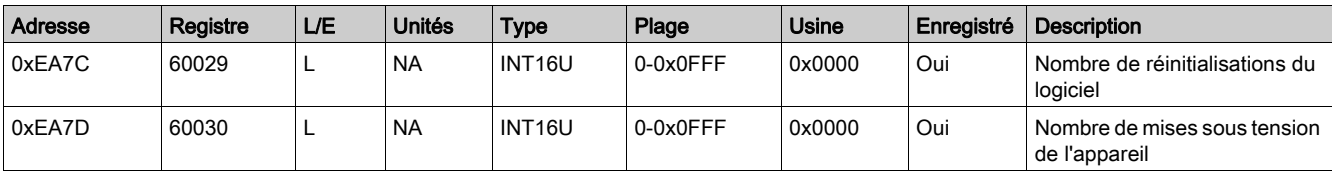

# <span id="page-47-1"></span><span id="page-47-0"></span>Registres détaillés des voies

## Mappage des registres détaillés de la voie

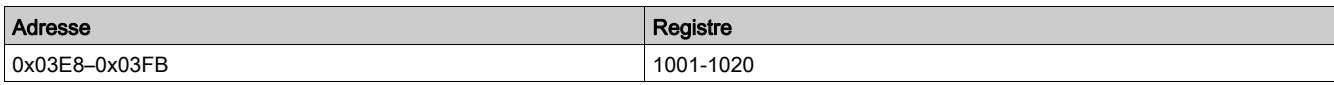

## Registres d'état et de commande

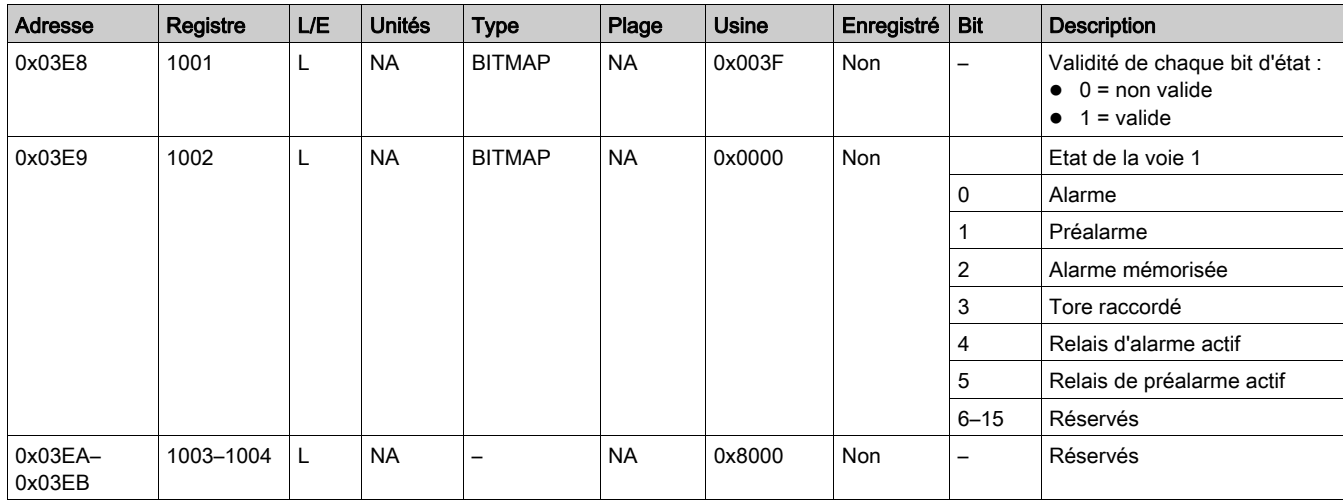

## Registres de mesures

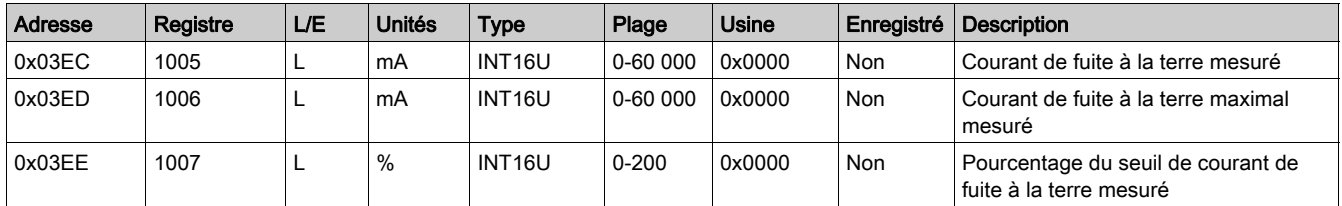

## Registres de paramètres

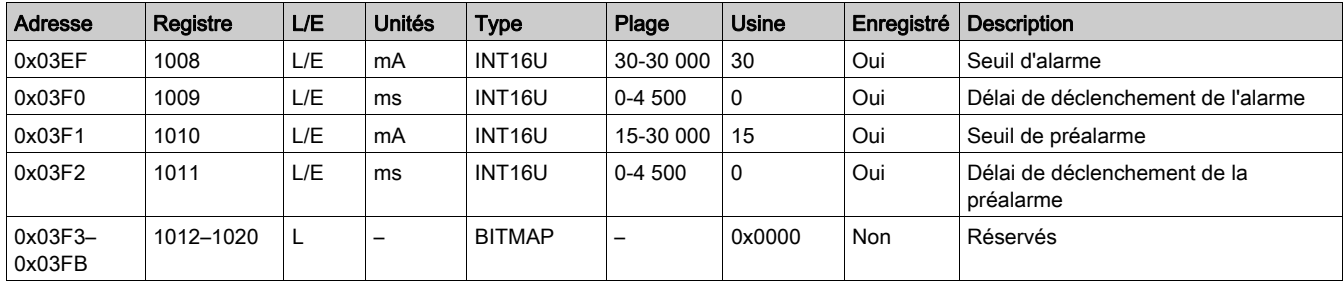

# <span id="page-48-0"></span>**Chapitre 4** Dépannage

# <span id="page-48-1"></span>Dépannage

## Défaillance interne

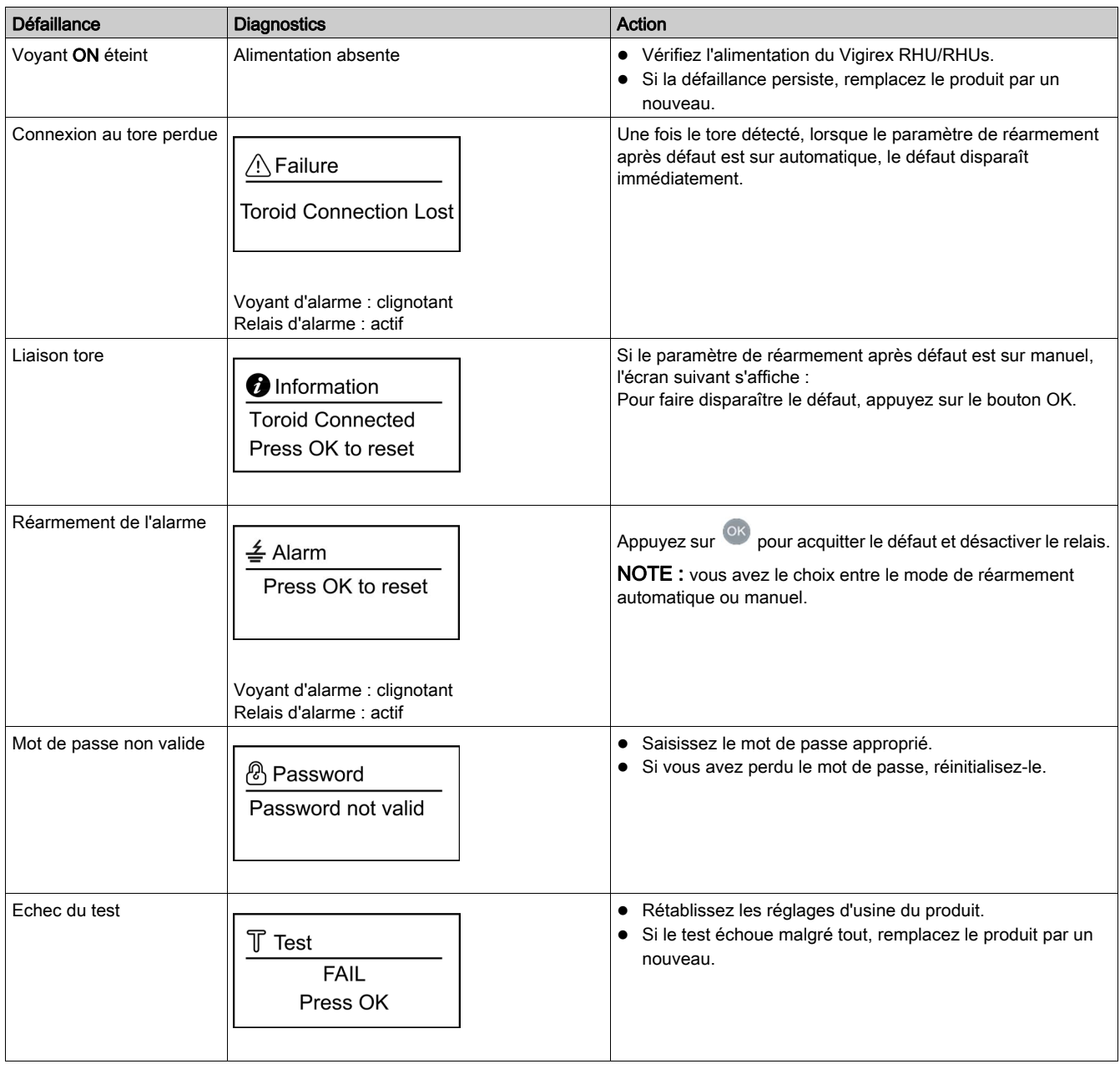

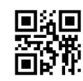

**DOCA0107FR-02**

#### **Schneider Electric Industries SAS**

35, rue Joseph Monier CS30323 F - 92506 Rueil Malmaison Cedex

www.schneider-electric.com 07/2017

*En raison de l'évolution des normes et du matériel, les caractéristiques indiquées par les textes et les images de ce document ne nous engagent qu'après confirmation par nos services.*